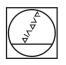

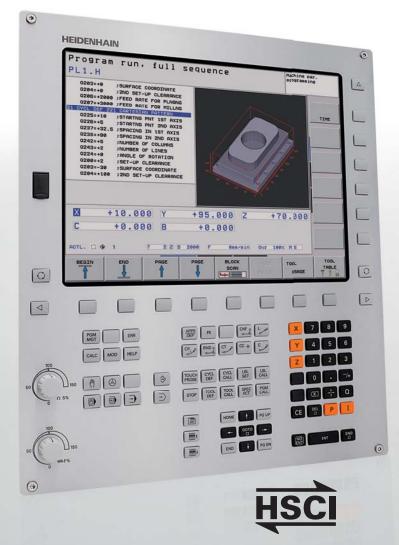

## HEIDENHAIN

### **TNC 620 HSCI**

The Compact Contouring Control for Milling, Drilling and Boring Machines

Information for the Machine Tool Builder

Representante oficial de:

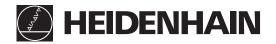

[Argentina – Bolivia – Chile – Colombia - Costa Rica – Ecuador - El Salvador – Guatemala – Honduras – Nicaragua – Panamá – Paraguay – Perú -República Dominicana – Uruguay – Venezuela.]

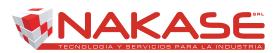

Calle 49 Nº 5764 - Villa Ballester (B1653AOX) - Prov. de Buenos Aires - ARGENTINA Tel: (+54 11) 4768-4242 / Fax: (+54 11) 4849-1212 Mail: ventas@nakase.com.ar / Web: www.nakase.com.ar

### **TNC Contouring Control with Drive System from HEIDENHAIN**

#### **TNC 620**

- Contouring control for machines with up to 5 axes and controlled spindle
- HEIDENHAIN inverter systems and motors recommended
- Uniformly digital with HSCI interface and EnDat interface
- · Compact design:
  - Screen, keyboard and main computer in one unit (MC 7110)
  - Screen and main computer in one unit (MC 7120) and separate keyboard with integrated ASCII keys
- Dimensions: 400 mm x 470 mm x 100 mm
- Integrated 15-inch TFT flat-panel display
- Memory medium for NC programs: CompactFlash memory card
- Programming in HEIDENHAIN conversational format or according to ISO
- Standard milling, drilling and boring cycles
- Touch probe cycles
- Short block processing times
- USB removable media can be connected

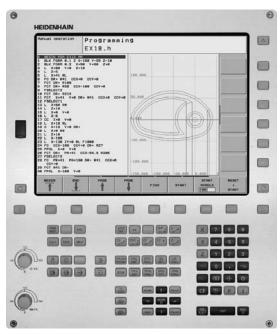

TNC 620 with integrated keyboard (MC 7110)

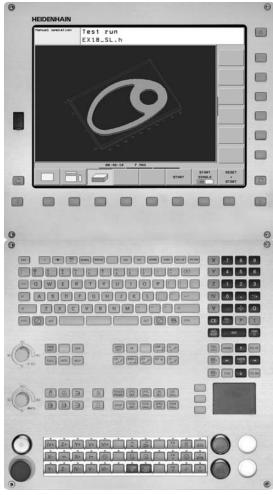

NC 620 with separate keyboard (MC 7120 and E 730)

| System tests | Controls, motors and encoders from HEIDENHAIN are in<br>most cases integrated as components in larger systems. In<br>these cases, comprehensive tests of the complete system<br>are required, irrespective of the specifications of the<br>individual devices. | -()      |
|--------------|----------------------------------------------------------------------------------------------------|----------|
| Consumables  | In particular the following parts in controls from<br>HEIDENHAIN are subject to wear:<br>• Buffer battery<br>• Fan                                                                                                    | (        |
| Standards    | Standards (ISO, EN, etc.) apply only where explicitly stated in the catalog.                                                                                                    | IN<br>TE |
| Note         | Microsoft Windows, Windows 2000, Windows XP,                                                                                                    |          |

Windows Vista, Windows 7 and the Microsoft Internet Explorer logo are registered trademarks of Microsoft Corporation.

### Contents

|                                                                                                  | Page |
|--------------------------------------------------------------------------------------------------|------|
| <b>Tables</b> with Technical Specifications, Machine Interfacing, User Functions and Accessories | 4    |
| Digital Control Design                                                                           | 14   |
| Control Systems                                                                                  | 15   |
| Cable Overviews                                                                                  | 31   |
| Technical Description                                                                            | 37   |
| Overall Dimensions                                                                               | 58   |
| Documentation                                                                                    | 71   |
| Service                                                                                          | 72   |
| Other HEIDENHAIN Controls                                                                        | 73   |
| Subject Index                                                                                    | 74   |

Please refer to the **page references** in the **tables** with the **specifications**.

The features and specifications described here apply for the following control and NC software version:

| TNC 620 | 34056x-03 |
|---------|-----------|
|         |           |

Some of these specifications require particular machine configurations. Please note also that, for some functions, a special PLC program must be created by the manufacturer.

This catalog supersedes all previous editions, which thereby become invalid.

### Specifications

| Specifications                    | TNC 620                                                                                |            |                |  |  |
|-----------------------------------|----------------------------------------------------------------------------------------|------------|----------------|--|--|
| Control systems                   | Integrated keyboard Separate keyboard                                                  |            |                |  |  |
| Main computer                     | MC 7110 (screen and keyboard integrated) MC 7120 (screen integrated)                   |            |                |  |  |
| Controller unit                   | CC 6106 or<br>UEC 111 (inverter and system-PL in<br>UEC 112 (inverter and system-PL ir |            | 19             |  |  |
| Keyboard unit                     | Integrated TE 730 or<br>TE 720 or<br>TE 735 (integrated machine<br>operating panel)    |            |                |  |  |
| Screen                            | 15-inch TFT color flat-panel display,                                                  | integrated |                |  |  |
| PLC inputs/outputs                | Series PL 6xxx or<br>Series PL 5xx or<br>Series UEC 11x                                |            | 21<br>22<br>20 |  |  |
| Inverter systems                  |                                                                                        |            | *              |  |  |
| Compact inverters                 | V                                                                                      |            | *              |  |  |
| Modular inverters                 | V                                                                                      |            |                |  |  |
| Axes                              | Basic version:4 control loops (3 axOptional:4th axis with option5th axis with option   | 18, 37     |                |  |  |
| Rotary axes                       | V                                                                                      |            |                |  |  |
| Synchronized axes                 | V                                                                                      |            |                |  |  |
| PLC axes                          | <i>v</i>                                                                               |            |                |  |  |
| Spindle                           | Max. 2; second spindle can be controlled alternatively to the first                    |            | 47             |  |  |
| Shaft speed <sup>1)</sup>         | Maximum spindle speed: 60 000 min <sup>-1</sup>                                        |            | 47             |  |  |
| Operating-mode switchover         | <i>v</i>                                                                               |            | 47             |  |  |
| Position-controlled spindle       | <i>v</i>                                                                               |            | 47             |  |  |
| Oriented spindle stop             | <i>v</i>                                                                               |            | 47             |  |  |
| Gear shifting                     | ✓ ✓                                                                                    |            |                |  |  |
| NC program memory                 | 300 MB                                                                                 |            |                |  |  |
| Input resolution and display step |                                                                                        |            |                |  |  |
| Linear axes                       | 1 μm<br>0.01 μm with option 23                                                         |            |                |  |  |
| Rotary axes                       | 0.001°<br>0.00001° with option 23                                                      |            |                |  |  |

<sup>1)</sup> On motors with two pole pairs
 \* For further information, refer to the *Inverter Systems* brochure (ID 622420-xx)

| Specifications                 | TNC 620                                                                  | Page   |  |  |
|--------------------------------|--------------------------------------------------------------------------|--------|--|--|
| Interpolation                  |                                                                          | **     |  |  |
| Straight line                  | In 4 axes<br>In 5 axes with option 9                                     | **     |  |  |
| Circle                         | In 2 axes<br>In 3 axes with option 8                                     | **     |  |  |
| Helix                          | v                                                                        | **     |  |  |
| Axis feedback control          |                                                                          | 40     |  |  |
| With feedforward               | <i>v</i>                                                                 | 40     |  |  |
| With following error           | v                                                                        | 40     |  |  |
| Maximum feed rate              | 60000 min <sup>-1</sup> No. of pole pairs in motorAt fPWM = 5000 Hz      |        |  |  |
| Cycle times of main computer   | MC 71x0                                                                  | 41     |  |  |
| Block processing time          | 1.5 ms                                                                   | 42     |  |  |
| Cycle times of controller unit | CC 6106/UEC 11x                                                          | 19, 41 |  |  |
| Path interpolation             | 3 ms                                                                     | 41     |  |  |
| Fine interpolation             | nterpolation Single speed: 0.2 ms<br>Double speed: 0.1 ms with option 49 |        |  |  |
| Permissible temperature range  | Operation +5 °C to +45 °C<br>Storage –35 °C to +65 °C                    |        |  |  |

 $^{\ast\ast}$  For further information, refer to the *TNC 620* brochure

### Machine Interfacing

| Machine Interfacing                   | TNC 620                                                                                                    | Page |  |  |  |
|---------------------------------------|----------------------------------------------------------------------------------------------------|------|--|--|--|
| Error compensation                    | <i>v</i>                                                                                                    | 44   |  |  |  |
| Linear axis error                     | ×                                                                                                    |      |  |  |  |
| Nonlinear axis error                  | <i>v</i>                                                                                                    | 44   |  |  |  |
| Backlash                              | <i>v</i>                                                                                                    | 44   |  |  |  |
| Reversal peaks with circular movement | <i>v</i>                                                                                                    | 44   |  |  |  |
| Hysteresis                            | ۲<br>۲                                                                                                    | 44   |  |  |  |
| Thermal expansion                     | ۲<br>۲                                                                                                    | 44   |  |  |  |
| Static friction                       | ۲<br>۲                                                                                                    | 44   |  |  |  |
| Sliding friction                      | ✓                                                                                                    | 44   |  |  |  |
| Integrated PLC                        |                                                                                                    | 50   |  |  |  |
| Program format                        | Statement list                                                                                                    | 50   |  |  |  |
| Program input on the TNC              | Via external USB keyboard or via soft keys                                                                                                | 50   |  |  |  |
| Program input via PC                  | V                                                                                                    |      |  |  |  |
| Symbolic PLC-NC interface             | ~                                                                                                    |      |  |  |  |
| PLC memory                            | 50 MB                                                                                                    |      |  |  |  |
| PLC cycle time                        | Typically 21 ms, adjustable                                                                                                    | 50   |  |  |  |
| PLC inputs/outputs <sup>1)</sup>      | 1 x PLB 62xx or UEC 11x and max. 7 x PLB 61xx and 1 x MB 7xx (with TE 735 integrated) or PLB 6001 (a total of max. 9 components, however) | 21   |  |  |  |
| PLC inputs, 24 V DC                   | Via PL or UEC 11x                                                                                                    |      |  |  |  |
| PLC outputs, 24 V DC                  | Via PL or UEC 11x                                                                                                    | 21   |  |  |  |
| Analog inputs, ±10 V DC               | Via PL                                                                                                    |      |  |  |  |
| Inputs for PT 100 thermistors         | Via PL                                                                                                    |      |  |  |  |
| Analog outputs, ±10 V DC              | Via PL                                                                                                    |      |  |  |  |
| PLC functions                         | V                                                                                                    |      |  |  |  |
| Small PLC window                      | V                                                                                                    |      |  |  |  |
| PLC soft keys                         | V                                                                                                    |      |  |  |  |
| PLC positioning                       | <i>v</i>                                                                                                    |      |  |  |  |
| PLC basic program                     | v                                                                                                    | 53   |  |  |  |

<sup>1)</sup> Further PLC inputs/outputs via PL 550 for connection to MC 6xxx with PROFIBUS-DP interface

| Machine Interfacing                   | TNC 620                 |                               |                               |           |  |
|---------------------------------------|-------------------------|-------------------------------|-------------------------------|-----------|--|
| Encoder inputs                        | UEC 111 UEC 112 CC 6106 |                               |                               |           |  |
| Position                              | 4                       | 5                             | 6                             | 43        |  |
| Incremental                           | 1 V <sub>PP</sub>       |                               |                               |           |  |
| absolute                              | EnDat                   |                               |                               | 43        |  |
| Shaft speed                           | 4                       | 5                             | 6                             | 43        |  |
| Incremental                           | 1 V <sub>PP</sub>       |                               |                               | 43        |  |
| absolute                              | EnDat                   |                               |                               | 43        |  |
| Commissioning and diagnostic aids     |                         |                               |                               | 48        |  |
| DriveDiag                             | Software for diagr      | nosis of digital drive system | ns                            | 48        |  |
| TNCopt                                | Software for putti      | ng digital control loops into | service                       | 48        |  |
| ConfigDesign                          | Software for creat      | tion of the machine configu   | uration                       | 48        |  |
| Integrated oscilloscope               | <i>v</i>                |                               |                               | 49        |  |
| Trace function                        | V                       |                               |                               | 49        |  |
| Logic diagram                         | V                       |                               |                               | 49        |  |
| API DATA function                     | V                       |                               |                               | 49        |  |
| Table function                        | V                       |                               |                               | 49        |  |
| Online monitor (OLM)                  | V                       |                               |                               | 48        |  |
| Log                                   | V                       |                               |                               | 49        |  |
| TNCscope                              | V                       |                               |                               | 49        |  |
| Bus diagnosis                         | V                       |                               |                               | 49        |  |
| Data interfaces                       |                         |                               |                               | 55        |  |
| Ethernet (100BaseT)                   | V                       |                               |                               | 55        |  |
| USB 2.0                               | 3 (1 on the front, 2    | 2 on the rear)                |                               | 55        |  |
| RS-232-C/V.24                         | V                       |                               |                               | 55        |  |
| Protocols                             |                         |                               |                               | 55        |  |
| Standard data transfer                | V                       |                               |                               | 55        |  |
| Blockwise data transfer               | ~                       |                               |                               | 55        |  |
| LSV2                                  | ~                       |                               |                               | 55        |  |
| Integration of applications           |                         |                               |                               | 52        |  |
| High-level language programming       | Python programm         | ning language used in com     | bination with the PLC (option | on 46) 52 |  |
| User interface can be custom-designed | Inclusion of specit     | fic user interfaces from the  | e machine tool builder (optio | on 46) 52 |  |

### Accessories

| Accessories              | TNC 620                                                                                                    |                                                                                                 |    |  |
|--------------------------|----------------------------------------------------------------------------------------------------|-------------------------------------------------------------------------------------------------|----|--|
| Electronic handwheels    | One HR 410, HR 130, or up to                                                                                                    | three HR 150 via HRA 110                                                                        | 25 |  |
| Touch probes             | <ul> <li>One TS 220, TS 440, TS 444</li> <li>One TT 140 or TL tool touch</li> </ul>                                                                                                    | I, TS 640 or TS 740 workpiece touch probe<br>probe                                              | 30 |  |
| PLC input/output systems | With HSCI interface                                                                                                    |                                                                                                 | 21 |  |
| Basic module             | System PL <sup>1)</sup>                                                                                                    | PLB 6204 for four I/O modules<br>PLB 6206 for six I/O modules<br>PLB 6208 for eight I/O modules | 21 |  |
|                          | Expansion PL                                                                                                    | PLB 6104 for four I/O modules<br>PLB 6106 for six I/O modules<br>PLB 6108 for eight I/O modules | 21 |  |
| I/O modules              | PLD-H 16-08-00: 16 digital inputs and 8 digital outputs, 24 V DC<br>PLD-H 08-16-00: 8 digital inputs and 16 digital outputs, 24 V DC<br>PLA-H 08-04-04: 8 analog inputs ± 10 V DC, 4 analog outputs ± 10 V DC and<br>4 analog PT 100 inputs |                                                                                                 |    |  |
| HSCI adapter             | PLB 6001: For connection of an OEM machine operating panel                                                                                                    |                                                                                                 | 27 |  |
| PLC input/output systems | With PROFIBUS-DP interface                                                                                                    |                                                                                                 |    |  |
| Basic module             | PLB 550 for four I/O modules                                                                                                    |                                                                                                 |    |  |
| I/O modules              | PLD 16-8: 16 digital inputs and 8 digital outputs, 24 V PLA 4-4: 4 analog inputs, $\pm$ 10 V, and 4 analog inputs for PT 100                                                                                                    |                                                                                                 |    |  |
| Machine operating panel  | <ul> <li>MB 720 (integrated in TE 735) or</li> <li>PLB 6001 (HSCI adapter for OEM operating panel)</li> </ul>                                                                                                    |                                                                                                 |    |  |
| Analog module            | CMA-H 04-04-00: Additional module for analog axes/spindles in the HSCI system                                                                                                    |                                                                                                 |    |  |
| USB hub                  | v                                                                                                    |                                                                                                 |    |  |
| PLC basic program        | V                                                                                                    |                                                                                                 | 53 |  |

<sup>1)</sup> Integrated in UEC 11x, otherwise necessary once in each HSCI control system

| Accessories                           | TNC 620                                                                                            | Page |  |  |  |
|---------------------------------------|----------------------------------------------------------------------------------------------------|------|--|--|--|
| TNC 620 programming station           | Control software for PCs for programming, archiving, and training                                  |      |  |  |  |
| Software                              |                                                                                                    |      |  |  |  |
| PLCdesign <sup>1)</sup>               | PLC development software                                                                           | 52   |  |  |  |
| <b>KinematicsDesign</b> <sup>1)</sup> | Software for kinematic configuration                                                               | 46   |  |  |  |
| TNCremo <sup>2)</sup>                 | Data transfer software                                                                             | 56   |  |  |  |
| <b>TNCremoPlus</b> <sup>2)</sup>      | Data transfer software with live-screen function                                                   | 56   |  |  |  |
| <b>ConfigDesign</b> <sup>1)</sup>     | Software for configuring the machine parameters                                                    |      |  |  |  |
| CycleDesign <sup>1)</sup>             | Software for creating cycle structures                                                             | 54   |  |  |  |
| <b>TNCscope</b> <sup>1)</sup>         | Software for data recording                                                                        | 49   |  |  |  |
| <b>DriveDiag</b> <sup>1)</sup>        | Software for diagnosis of digital control loops                                                    | 48   |  |  |  |
| <b>TNCopt</b> <sup>1)</sup>           | Software for putting digital control loops into service                                            |      |  |  |  |
| <b>IOconfig</b> <sup>1)</sup>         | Software for configuring PLC I/O and PROFIBUS-DP components                                        | 21   |  |  |  |
| TeleService <sup>1)</sup>             | Software for remote diagnostics, monitoring, and operation                                         | 49   |  |  |  |
| RemoTools SDK <sup>1)</sup>           | Function library for developing customized applications for communication with HEIDENHAIN controls | 56   |  |  |  |

Available to registered customers for downloading from the Internet
 Available to all customers (without registration) for downloading from the Internet

### User Functions

| User functions                        | Standard              | Option                                       |                                                                                                    |
|---------------------------------------|-----------------------|----------------------------------------------|----------------------------------------------------------------------------------------------------|
|                                       | St                    | ő                                            |                                                                                                    |
| Brief description                     | •                     | 0/1                                          | Basic version: 3 axes plus spindle<br>One or two additional NC axes<br>Digital current and spindle speed control                                                                                                    |
| Program entry                         | •                     |                                              | HEIDENHAIN conversational<br>DIN/ISO ( <i>with MC 7110:</i> Via soft keys or external standard USB keyboard;<br><i>With MC 7120:</i> via integrated ASCII keyboard)                                                                                                    |
| Position data                         | •                     |                                              | Nominal positions for lines and arcs in Cartesian coordinates or polar coordinates<br>Incremental or absolute dimensions<br>Display and input in mm or inches                                                                                                    |
| Tool compensation                     | •                     | 21<br>9                                      | Tool radius in the working plane and tool length<br>Radius-compensated contour look-ahead for up to 99 blocks (M120)<br>Three-dimensional tool-radius compensation for changing tool data without having to recalculate<br>an existing program                                                                                                    |
| Tool tables                           | •                     |                                              | Multiple tool tables with any number of tools                                                                                                    |
| Constant contour speed                | •                     |                                              | Relative to the path of the tool center<br>Relative to the tool's cutting edge                                                                                                    |
| Parallel operation                    | •                     |                                              | Creating a program with graphical support while another program is being run                                                                                                    |
| 3-D machining                         | •                     | 9<br>9<br>9                                  | Motion control with minimum jerk<br>3-D tool compensation through surface normal vectors<br>Keeping the tool normal to the contour<br>Tool radius compensation normal to the tool direction                                                                                                    |
| Rotary table machining                |                       | 8<br>8                                       | Programming of cylindrical contours as if in two axes<br>Feed rate in distance per minute                                                                                                    |
| Contour elements                      | •<br>•<br>•<br>•<br>• |                                              | Straight line<br>Chamfer<br>Circular path<br>Circle center<br>Circle radius<br>Tangentially connecting circular arc<br>Corner rounding                                                                                                    |
| Approaching and departing the contour | •                     |                                              | Via straight line: tangential or perpendicular<br>Via circular arc                                                                                                    |
| FK free contour<br>programming        |                       | 19                                           | FK free contour programming in HEIDENHAIN conversational format with graphic support for<br>workpiece drawings not dimensioned for NC                                                                                                    |
| Program jumps                         | •                     |                                              | Subroutines<br>Program-section repeat<br>Calling any program as a subroutine                                                                                                    |
| Fixed cycles                          | •                     | 19<br>19<br>19<br>19<br>19<br>19<br>19<br>19 | Drilling, conventional and rigid tapping, rectangular and circular pockets<br>Peck drilling, reaming, boring, counterboring, (centering)<br>Milling internal and external threads<br>Clearing level and oblique surfaces<br>Multioperation machining of straight and circular slots<br>Multioperation machining of rectangular and circular pockets<br>Linear and circular point patterns<br>Contour train, contour pocket—also with contour-parallel machining<br>OEM cycles (special cycles developed by the machine tool builder) can be integrated |

| User functions                                       | -                |                            |                                                                                                    |
|------------------------------------------------------|------------------|----------------------------|----------------------------------------------------------------------------------------------------|
|                                                      | Standard         | Option                     |                                                                                                    |
| Coordinate transformation                            | •                | 8                          | Datum shift, rotation, mirror image, scaling factor (axis-specific)<br>Tilting the working plane, PLANE function                                                                                                    |
| <b>O parameters</b><br>Programming<br>with variables | •                |                            | Mathematical functions =, +, -, *, /, sin $\alpha$ , cos $\alpha$ , tan $\alpha$ , arc sin, arc cos, arc tan, a <sup>n</sup> , e <sup>n</sup> , ln, log,<br>$\sqrt{a}, \sqrt{a^2 + b^2}$<br>Logical operations (=, = /, <, >)<br>Calculating with parentheses<br>Absolute value of a number, constant $\pi$ , negation, truncation of digits before or after the decimal<br>point<br>Functions for calculation of circles<br>Functions for text processing |
| Programming aids                                     | •<br>•<br>•<br>• |                            | Calculator<br>Complete list of all current error messages<br>Context-sensitive help function for error messages<br>TNCguide: The integrated help system. User information available directly on the iTNC 620<br>Graphical support for programming cycles<br>Comment and structure blocks in the NC program                                                                                                    |
| Actual position capture                              | •                |                            | Actual positions can be transferred directly into the NC program                                                                                                    |
| <b>Test run graphics</b><br>Display modes            |                  | 20<br>20<br>20             | Graphic simulation before a program run, even while another program is running<br>Plan view / projection in 3 planes / 3-D view, also in tilted working plane<br>Magnification of details                                                                                                    |
| Programming graphics                                 | •                |                            | In the Programming and Editing mode, the contour of the NC blocks is drawn on screen while the blocks are being entered (2-D pencil-trace graphics), even while another program is running                                                                                                    |
| <b>Program-run graphics</b><br>Display modes         |                  | 20<br>20                   | Graphic simulation during real-time machining<br>Plan view / projection in 3 planes / 3-D view                                                                                                    |
| Machining time                                       | •                |                            | Calculation of machining time in the Test Run operating mode<br>Display of the current machining time in the Program Run operating modes                                                                                                    |
| Returning to the contour                             | •                |                            | Mid-program startup in any block in the program, returning the tool to the calculated nominal position to continue machining Program interruption, leaving and returning to the contour                                                                                                    |
| Preset tables                                        | •                |                            | One preset table for storing reference points                                                                                                    |
| Datum tables                                         | •                |                            | Several datum tables for storing workpiece-related datums                                                                                                    |
| Pallet tables                                        |                  | 22                         | Pallet tables (with as many entries as desired for the selection of pallets, NC programs and datums) can be machined workpiece by workpiece                                                                                                    |
| Touch probe cycles                                   |                  | 17<br>17<br>17<br>17<br>17 | Touch probe calibration<br>Compensation of workpiece misalignment, manual or automatic<br>Datum setting, manual or automatic<br>Automatic tool and workpiece measurement                                                                                                    |
| Parallel secondary axes                              | •                |                            | Compensating movement in the secondary axis U, V, W through the principal axis X, Y, Z<br>Including movements of parallel axes in the position display of the associated principal axis (sum<br>display)<br>Defining the principal and secondary axes in the NC program makes it possible to run programs<br>on different machine configurations                                                                                                    |
| Conversational languages                             | •                | 41                         | English, Chinese (traditional, simplified), Czech, Danish, Dutch, Finnish, French,<br>German, Hungarian, Italian, Polish, Portuguese, Russian (Cyrillic), Spanish, Swedish<br>For more conversational languages, see <i>Options</i>                                                                                                    |

### Options

| Option<br>number | Option                              | As of NC<br>software<br>340 56x- | ID                     | Comment                                                                                                    |
|------------------|-------------------------------------|----------------------------------|------------------------|----------------------------------------------------------------------------------------------------|
| 0<br>1           | Additional axis                     | 01                               | 354540-01<br>353904-01 | Additional control loops 1 and 2                                                                                                    |
| 8                | Software option 1                   | 01                               | 617920-01              | <ul> <li>Rotary table machining</li> <li>Programming of cylindrical contours as if in two axes</li> <li>Feed rate in distance per minute</li> <li>Interpolation: Circular in 3 axes with tilted working plane</li> <li>Coordinate transformation: Tilting the working plane, PLANE function</li> </ul>                                                                                                    |
| 9                | Software option 2                   | 01                               | 617921-01              | <ul> <li>Interpolation: Linear in 5 axes</li> <li>3-D machining</li> <li>3-D tool compensation through surface normal vectors</li> <li>Keeping the tool normal to the contour</li> <li>Tool radius compensation normal to the tool direction</li> </ul>                                                                                                    |
| 17               | Touch probe<br>functions            | 01                               | 634063-01              | <ul> <li>Touch probe cycles</li> <li>Compensation of workpiece misalignment, datum setting</li> <li>Automatic tool and workpiece measurement</li> <li>Enabling touch probe input for non-HEIDENHAIN systems</li> </ul>                                                                                                    |
| 18               | HEIDENHAIN DNC                      | 01                               | 526451-01              | Communication with external PC applications over COM component                                                                                                    |
| 19               | Advanced<br>programming<br>features | 01                               | 628252-01              | <ul> <li>FK free contour programming</li> <li>Fixed cycles</li> <li>Peck drilling, reaming, boring, counterboring, centering</li> <li>Milling internal and external threads</li> <li>Clearing level and oblique surfaces</li> <li>Multioperation machining of straight and circular slots</li> <li>Multioperation machining of rectangular and circular pockets</li> <li>Linear and circular point patterns</li> <li>Contour train, contour pocket—also with contour-parallel machining</li> <li>Special cycles developed by the machine tool builder can be integrated</li> </ul> |
| 20               | Advanced graphic features           | 01                               | 628253-01              | <b>Program verification graphics, program-run graphics</b><br>Plan view, view in three planes, 3-D view                                                                                                    |
| 21               | Software option 3                   | 01                               | 628254-01              | <ul> <li>Tool compensation</li> <li>Radius-compensated contour look-ahead for up to 99 blocks</li> <li>3-D machining</li> <li>Superimpose handwheel positioning during program run</li> </ul>                                                                                                    |
| 22               | Pallet management                   | 01                               | 628255-01              | Pallet management                                                                                                    |
| 23               | Display step                        | 01                               | 632986-01              | <b>Display step</b> to 0.01 µm or 0.00001°                                                                                                    |
| 24               | Gantry axes                         | 01                               | 634621-01              | Gantry axes combination in master-slave torque control                                                                                                    |

| Option<br>number | Option                | As of NC<br>software<br>340 56x- | ID                                                                 | Comment                                                                                                    |
|------------------|-----------------------|----------------------------------|--------------------------------------------------------------------|----------------------------------------------------------------------------------------------------|
| 41               | Additional languages  | 01                               | 530 184-01<br>-02<br>-03<br>-04<br>-06<br>-07<br>-08<br>-09<br>-10 | <ul> <li>Slovenian</li> <li>Slovak</li> <li>Latvian</li> <li>Norwegian</li> <li>Korean</li> <li>Estonian</li> <li>Turkish</li> <li>Romanian</li> <li>Lithuanian</li> </ul> |
| 46               | Python OEM<br>Process | 01                               | 579650-01                                                          | Python application on the TNC                                                                                                    |
| 48               | KinematicsOpt         | 03                               | 630916-01                                                          | Touch probe cycles for automatic measurement of rotary axes                                                                                                    |
| 49               | Double speed          | 01                               | 632223-01                                                          | Short control-loop cycle times for direct drives                                                                                                    |

### **Digital Control Design**

way

**Digital in every** In the uniformly digital control design from HEIDENHAIN, all components are connected to each other via purely digital interfaces: The control components are connected via HSCI (HEIDENHAIN Serial Controller Interface), the new real-time protocol from HEIDENHAIN for Fast Ethernet, and the encoders are connected via EnDat 2.2,, the bidirectional interface from HEIDENHAIN. This achieves a high degree of availability for the entire system. It can be diagnosed and is immune to noise-from the main computer to the encoder. These outstanding properties of the uniform digital design from HEIDENHAIN guarantee not only very high accuracy and surface quality, but rapid traverse speeds as well. Please refer to the Uniformly DigitalTechnical Information sheet for more detailed information.

HSCI HSCI, the HEIDENHAIN Serial Controller Interface, connects the main computer, controller(s) and other control components. HSCI is based on 100BaseT Ethernet hardware. A special interface component developed by HEIDENHAIN has shortened cycle times for data transfer.

#### Main advantages of the control design with HSCI:

- · Hardware platform for flexible and scalable control system (e.g. local axis systems)
- · High noise immunity due to digital communication between components
- Greater cable lengths in the entire system (HSCI up to 70 m)
- More PLC inputs/outputs
- Simpler wiring (initial operation, configuration)
- Inverters remain connected via proven PWM interface

CC or UEC controller units, up to eight PL 6xxx input/output modules, and an MB machine operating panel can be connected to the serial HSCI bus of the MC main computer. The HR handwheel is connected directly to the machine operating panel.

The combination of visual display unit and main computer housed in the operating panel is especially advantageous. All that is required is the power supply and an HSCI line to the controller in the electrical cabinet.

| HSCI components  |                          | Maximum number                        |                                |
|------------------|--------------------------|---------------------------------------|--------------------------------|
| МС               | HSCI master              | 1 in the system                       |                                |
| CC, UEC          | HSCI slave               | 4 controller motherboards (distribute | ed to CC, UEC as desired)      |
| MB 7xx, PLB 6001 | HSCI slave               | 1 in the system                       | Total of up to<br>9 components |
| PLB 62xx         | HSCI slave               | 1 in the system (not with UEC 11x)    |                                |
| PLB 61xx         | HSCI slave               | 7 in the system                       |                                |
| HR handwheel     | On MB 7xx or<br>PLB 6001 | 1 in the system                       | I                              |
| PLD-H-xx-xx      | In PLB 6xxx              | 64 in the system                      |                                |

The maximum permissible number of individual HSCI participants is:

### **TNC 620 HSCI Control Systems**

### Overview

The TNC 620 contouring control includes various components, which can be selected and combined to fit the application.

|                           |                          | Туре                                                                                |                         | Page |
|---------------------------|--------------------------|-------------------------------------------------------------------------------------|-------------------------|------|
| Main computer             |                          | Integrated keyboard                                                                 | 16                      |      |
|                           |                          | MC 7110                                                                             | MC 7120                 |      |
|                           | Processor                | Celeron M                                                                           |                         |      |
| Storage medium            |                          | CFR                                                                                 |                         | 17   |
| NC software license       |                          | SIK component                                                                       |                         | 18   |
| Controller unit           | Max. 6 control loops     | CC 6106                                                                             |                         | 19   |
| Controller unit           | Max. 4 control loops     | <b>UEC 111</b> <sup>1)</sup>                                                        |                         | 20   |
| with integral<br>inverter | Max. 5 control loops     | <b>UEC 112</b> <sup>1)</sup>                                                        |                         | 20   |
| Power supply              |                          | PSL 130                                                                             |                         |      |
| Screen                    |                          | 15", integrated                                                                     |                         |      |
| Keyboard unit             |                          | Integrated                                                                          | TE 730/TE 720 or TE 735 | 23   |
| Machine operati           | ng panel                 | MB 720 (integrated in TE 735) or<br>PLB 6001 (HSCI adapter for OEM operating panel) |                         |      |
| PLC inputs/outp           | outs <sup>1)</sup>       | Series PL 6xxx/PL 550                                                               |                         |      |
| Connecting cabl           | es                       |                                                                                     |                         | 31   |
| Electronic hand           | wheels                   | HR 410/HR 130 or HR 150                                                             |                         |      |
| Touch probes              | Workpiece<br>measurement | TS 220/TS 440/TS 444/TS 640 or TS 740                                               |                         |      |
|                           | Tool measurement         | TT 140 or TL                                                                        |                         | 30   |

<sup>1)</sup> Please note:

The MC 6xxx main computer does not have any PLC inputs/outputs. Therefore one PL 62xx or

one UEC 11x is required for each control. They feature safety-relevant inputs/outputs, and the connections for touch probes.

### **Main Computer**

#### Main computer

The MC 71xx main computer includes:

- 1 GHz Celeron M microprocessor
- 1 GB SDRAM main memory
- Only with MC 7110: TNC operating panel with soft keys
- 15-inch TFT color flat-panel display; resolution: 1024 x 768 pixels
- HSCI interface to the controller unit and to other control components
- USB interface with cover cap in front
- On MC 7120: USB interface for the TE operating panel
- Further interfaces, such as Ethernet, USB 2.0, RS-232-C/V.24 for use by the end user

To be ordered separately, and installed in the main computer by the OEM:

- CFR memory card with the NC software
- **SIK component** (System Identification Key) for enabling control loops and options

The following HSCI components are necessary for operation of the TNC 620:

- MC main computer
- Controller unit
- **PLB 62xx** PLC input/output unit (system PL; integrated in UEC 11x)
- MB 720 machine operating panel (integrated in TE 735) or PLB 6001 HSCI adapter for connection of an OEM machine operating panel

|         | Keyboard<br>unit | Weight | Other Interfaces | ID         |
|---------|------------------|--------|------------------|------------|
| MC 7110 | Integrated       | 7.8 kg | -                | 760 834-xx |
|         |                  |        | PROFIBUS DP      | 805 497-xx |
| MC 7120 | Separate         | 5.4 kg | _                | 805 499-xx |
|         |                  |        | PROFIBUS DP      | 805 502-xx |

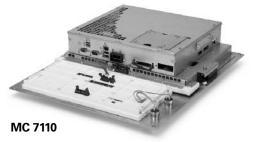

Power supply
 The UEC controller unit supplies 24 V DC of power to the main computer and other HSCI components. If the current consumption is greater than 3.5 A or a CC 6106 is used, then a PSL 130 power supply unit is also necessary.
 Export version
 Because the complete NC software is saved on the memory card, no export version is required for the main computer itself. Export versions are available only for the easily replaceable CFR memory card and the SIK component.

Options The capabilities of the TNC 620 can also be adapted retroactively with options to meet new requirements. These options are described on page 12. They are enabled by entering keywords based on the SIK number, and are saved in the SIK component. Please indicate your SIK number when ordering new options.

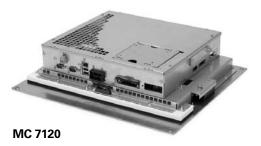

### Main Computer—CFR Memory Card, SIK Component

| CFR CompactFlash                         | CompactFlash memory card                                                                                                    | C620 is contained on the CFR<br>(CFR= CompactFlashRemovable). It<br>for NC programs (up to 300 MB) and<br>MB).                                                                                                    |
|------------------------------------------|----------------------------------------------------------------------------------------------------|----------------------------------------------------------------------------------------------------|
|                                          | TNC 620<br>TNC 620 export version                                                                                                    | ID 617770-01<br>ID 617770-51                                                                                                    |
| SIK component                            | control loops and software o<br>unambiguous ID code—the s                                                                                                    | e NC software license for enabling<br>ptions. It gives the main computer an<br>SIK number. The SIK component is<br>ely. It must be inserted in a special<br>mputer.                                                                                                    |
|                                          | various versions, depending<br>Additional control loops—up<br>later by entering a keyword.<br>which is based on the SIK nu<br>the SIK number of your contr<br>the control, they are saved in<br>activates the options. Should | NC software license is available in<br>on the enabled control loops.<br><b>to 6 control loops</b> —can be enabled<br>HEIDENHAIN provides the keyword,<br>umber. When ordering, please indicate<br>rol. When the keywords are entered in<br>the SIK component. This enables and<br>service become necessary, the SIK<br>d in the replacement control to enable |
| Master keyword<br>(general key)          | into service that will unlock a                                                                                                    | general key) for putting the TNC 620<br>Il options for a duration of 90 days.<br>options with the correct keywords will<br>activated using a soft key.                                                                                                    |
| Software key<br>Generator<br>(accessory) | for software options on HEIE<br>The selected option is enable<br>can only be enabled once. Yo<br>code by entering the SIK nur                                                                                                 | ed for a limited time (10 to 90 days). It<br>u generate the desired activation<br>nber, the option to be enabled, the<br>specific password. The enabling is                                                                                                    |

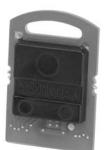

SIK component

NC software license and enabling of control loops There are always 4 control loops enabled in the basic version. The controller unit must designed for the corresponding number of activated control loops. Maximum numbers:

- CC 6106: 6 control loops
- UEC 112: 5 control loops
- UEC 111: 4 control loops

You can find the usual SIK combinations in the following table. Other versions are available upon request.

| NC software<br>license for | SIK ID<br>Standard version |                                 | Export version          |                                 |
|----------------------------|----------------------------|---------------------------------|-------------------------|---------------------------------|
|                            | Without software option    | With software options 19 and 20 | Without software option | With software options 19 and 20 |
| 4 control loops            | 526924-01                  | 526924-04                       | 526924-51               | 526924-54                       |
| 5 control loops            | 526924-02                  | 526924-05                       | 526924-52               | 526924-55                       |
| 6 control loops            | 526924-03                  | 526924-06                       | 526924-53               | 526924-56                       |

#### Retroactive enabling of control loops

If additional control loops are required for retrofitted options, the controller unit must be capable of handling further control loops.

| Control loop                | ID        |
|-----------------------------|-----------|
| 1st additional control loop | 354540-01 |
| 2nd additional control loop | 353904-01 |

### Controller Unit

#### **Controller unit**

Single speed, double speed

(option 49)

Cycle times

Due to the very short cycle times of the position, velocity and current controllers, the controller units from HEIDENHAIN are equally suited for conventional drives, for direct drives (linear motors, torque motors) and for HSC spindles. They permit a high loop gain and short reaction times to changing machining forces, and so make the high contour accuracy and surface quality of the workpiece possible.

**Double-speed control loops** (option 49) are preferred for controlling direct drives and HSC spindles. **Single-speed control loops** suffice for conventional drives. When switching from single speed to double speed, the number of available control loops is reduced by one each.

| With f <sub>PWM</sub>  | Current<br>controller | Speed co<br>Single-<br>speed | ntroller<br>Double-<br>speed | Position<br>controller  |
|------------------------|-----------------------|------------------------------|------------------------------|-------------------------|
| 3333 Hz                | 150 µs                | 300 µs                       | 150 µs                       | Same as<br><b>speed</b> |
| 4000 Hz                | 125 µs                | 250 µs                       | 125 µs                       | controller              |
| 5000 Hz                | 100 µs                | 200 µs                       | 100 µs                       |                         |
| 6666 Hz <sup>1)</sup>  | 75 µs                 | 150 µs                       | 150 µs                       |                         |
| 8000 Hz <sup>1)</sup>  | 60 µs                 | 125 µs                       | 125 µs                       |                         |
| 10000 Hz <sup>1)</sup> | 50 µs                 | 100 µs                       | 100 µs                       |                         |

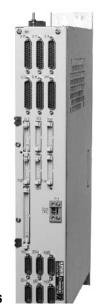

CC 6106

<sup>1)</sup> Possible only with option 49

Number of control loops

The number of enabled control loops depends on the SIK (see *Main Computer*), or on additionally enabled control loops, which can also be ordered as needed at a later date.

Versions

CC 6106

Controller unit and main computer operate in any desired combination. HEIDENHAIN offers the CC 6106 modular controller unit with PWM interface for the inverters and the UEC 11x compact controller units with integrated inverter.

The **CC 6106** controller unit features:

- Position controller, speed controller, current controller
- HSCI interfaces
- PWM interfaces to the UM, UR, UE power modules
- Interfaces to the speed encoders
- Interfaces to the position encoders
- Interfaces for current control (supplied via UVR, UE, UR)

|                       | CC 6106                            |
|-----------------------|------------------------------------|
| Digital control loops | Max. 6                             |
| Speed inputs          | 6 x 1 V <sub>PP</sub> or EnDat 2.2 |
| Position inputs       | 6 x 1 V <sub>PP</sub> or EnDat 2.2 |
| PWM outputs           | 6                                  |
| Weight                | 4.1 kg                             |
| ID                    | 662636-xx                          |

| UEC 11x    | The UEC 11x compact controller units not only include the controller with PLC inputs and outputs, but also an inverter with integrated braking resistor. They offer a complete solution for machines with a limited number of axes and low power demands.           |
|------------|----------------------------------------------------------------------------------------------------|
| Controller | <ul> <li>Position controller, speed controller, current controller</li> <li>HSCI interface</li> <li>Interfaces to the speed and position encoders</li> </ul>                                                                                                    |
| Inverter   | <ul> <li>Power electronics</li> <li>Connections for axis motors and spindle motor</li> <li>Braking resistor</li> <li>Connections for motor holding brakes</li> </ul>                                                                                                |
| System PL  | <ul> <li>Interfaces for one workpiece touch probe and one tool touch probe</li> <li>PLC with 38 freely available inputs and 23 outputs (7 of these outputs can be switched off), expandable via PL 61xx</li> <li>Configuration with IOconfig PC software</li> </ul> |

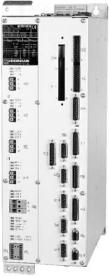

|                                                                    |            | UEC 111                  |                                    |                   | UEC 112        |                                    |             |  |
|--------------------------------------------------------------------|------------|--------------------------|------------------------------------|-------------------|----------------|------------------------------------|-------------|--|
| Controller                                                         |            | 4 digital cont           | trol loops                         |                   | 5 digital cont | rol loops                          |             |  |
| Speed inputs                                                       |            | 4 x 1 V <sub>PP</sub> or | 4 x 1 V <sub>PP</sub> or EnDat 2.2 |                   |                | 5 x 1 V <sub>PP</sub> or EnDat 2.2 |             |  |
| Position inputs                                                    |            | 4 x 1 V <sub>PP</sub> or | 4 x 1 V <sub>PP</sub> or EnDat 2.2 |                   |                | 5 x 1 V <sub>PP</sub> or EnDat 2.2 |             |  |
| Inverter                                                           |            | 2 axes                   | 1 axis                             | Spindle           | 3 axes         | 1 axis                             | Spindle     |  |
| Rated current I <sub>N</sub> /<br>Max. current I <sub>max</sub> 1) | 3333 Hz    | 6.0/12.0 A               | 9.0/18.0 A                         | 24.0/36.0 A       | 6.0/12.0 A     | 9.0/18.0 A                         | 24.0/36.0 A |  |
| at PWM frequency                                                   | 4000 Hz    | 5.5/11.0 A               | 8.3/16.5 A                         | 22.0/33.0 A       | 5.5/11.0 A     | 8.3/16.5 A                         | 22.0/33.0 A |  |
|                                                                    | 5000 Hz    | 5.0/10.0 A               | 7.5/15.0 A                         | 20.0/30.0 A       | 5.0/10.0 A     | 7.5/15.0 A                         | 20.0/30.0 A |  |
|                                                                    | 6666 Hz    | 4.2/8.4 A                | 6.3/12.6 A                         | 16.8/25.2 A       | 4.2/8.4 A      | 6.3/12.6 A                         | 16.8/25.2 A |  |
|                                                                    | 8000 Hz    | 3.6/7.3 A                | 5.5/11.0 A                         | 14.6/21.9 A       | 3.6/7.3 A      | 5.5/11.0 A                         | 14.6/21.9 A |  |
|                                                                    | 10000 Hz   | 3.0/6.0 A                | 3.0/6.0 A                          | 12.2/18.3 A       | 3.0/6.0 A      | 3.0/6.0 A                          | 12.2/18.3 A |  |
| Power supply                                                       |            | 3AC 400 V to             | o 480 V (± 10 %)                   | ); 50 Hz to 60 Hz | <br>:          |                                    |             |  |
| Rated power of DC lin                                              | k          | 14 kW                    |                                    |                   | 14 kW          |                                    |             |  |
| Peak power <sup>2)</sup> of DC lin                                 | ık         | 18 kW / 25 k             | W                                  |                   | 18 kW / 25 kW  |                                    |             |  |
| Power loss at I <sub>N</sub> (appr                                 | ox.)       | 450 W                    | 450 W                              |                   |                | 450 W                              |             |  |
| DC-link voltage                                                    |            | 565 V DC                 | 565 V DC                           |                   |                | 565 V DC                           |             |  |
| Integral braking resist                                            | ance       | 2.1 kW/27 k              | 2.1 kW/27 kW                       |                   |                | 2.1 kW/27 kW                       |             |  |
| Power pack for HSCI of                                             | components | 24 V DC/3.5              | A                                  |                   | 24 V DC/3.5 A  |                                    |             |  |
| Module width                                                       |            | 175 mm                   |                                    |                   | 175 mm         |                                    |             |  |
| Weight (approx.)                                                   |            | 20 kg                    |                                    |                   | 20 kg          |                                    |             |  |
| ID                                                                 |            | 625777-xx                | 625777-xx                          |                   |                |                                    |             |  |

Axes: 0.2 s Cyclic duration factor for duty cy Spindle: 10 s Cyclic duration factor for duty cy

10 s Cyclic duration factor for duty cycle time of 60 s with 70 % rated current preload

e: 40% Cyclic duration factor for duty cycle time of 10 minutes (S6-40%) e: 4 s Cyclic duration factor for duty cycle time of 20 s

<sup>2)</sup> 1st value: 40% 2nd value: 4 s

### PL 6xxx PLC Input/Output Systems with HSCI

|                                                        | PL 6xxx PLC input/output s<br>module and one or more I/                                                                                                    | s are available via external modular<br>systems. These consist of a basic<br>O modules, and are connected to the<br>HSCI interface. The PL 6xxx units are<br>tware IOconfig.                                                                                                    |  |  |
|--------------------------------------------------------|----------------------------------------------------------------------------------------------------|----------------------------------------------------------------------------------------------------|--|--|
| Basic modules                                          |                                                                                                    | ith <b>HSCI interface</b> available for 4, 6 or<br>punted on standard NS 35 rails<br>24 V DC                                                                                                    |  |  |
|                                                        | Power consumption<br>Weight                                                                                                    | Approx. 48 W at 24 V DC NC<br>Approx. 21 W at 24 V DC PLC<br>0.36 kg (bare)                                                                                                    |  |  |
| Custom DI                                              | -                                                                                                    | -                                                                                                    |  |  |
| System PL                                              | <ul> <li>Necessary once for each control system (except with UEC)</li> <li>Includes connections for TS and TT touch probes, as well as TL</li> <li>Safety-relevant inputs/outputs</li> </ul>                                                                                                    |                                                                                                    |  |  |
| PLB 6204                                               | For 4 I/O modules                                                                                                    | ID 591 832-03                                                                                                    |  |  |
| PLB 6206<br>PLB 6208                                   | For 6 I/O modules<br>For 8 I/O modules                                                                                                    | ID 630054-03<br>ID 630055-03                                                                                                    |  |  |
| Expansion PL                                           | For connection to the syste inputs/outputs                                                                                                    | em PL to increase the number of PLC                                                                                                    |  |  |
| PLB 6104                                               | For 4 I/O modules                                                                                                    | ID 591 832-03                                                                                                    |  |  |
| PLB 6106<br>PLB 6108                                   | For 6 I/O modules<br>For 8 I/O modules                                                                                                    | ID 630058-03<br>ID 630059-03                                                                                                    |  |  |
|                                                        | PLB 62xx or UEC 11x and u                                                                                                    | can be connected to the control (one<br>up to seven PLB 61xx). The maximum                                                                                                    |  |  |
|                                                        | HSCI chain of 70 m.                                                                                                    | ne maximum permissible length of the                                                                                                    |  |  |
| I/O modules                                            | HSCI chain of 70 m.<br>For HSCI:<br>There are I/O modules with                                                                                                    | n digital and analog inputs and outputs.<br>ic modules, the unused slots must be                                                                                                    |  |  |
| <b>I/O modules</b><br>PLD-H 16-08-00<br>PLD-H 08-16-00 | HSCI chain of 70 m.<br>For HSCI:<br>There are I/O modules with<br>For partially assembled bas                                                                                                    | n digital and analog inputs and outputs.<br>ic modules, the unused slots must be<br>sing.<br>nputs and 8 digital outputs                                                                                                    |  |  |
| PLD-H 16-08-00                                         | HSCI chain of 70 m.<br><b>For HSCI:</b><br>There are I/O modules with<br>For partially assembled bas<br>occupied by an empty hous<br>I/O module with 16 digital in                                                                                                    | n digital and analog inputs and outputs.<br>ic modules, the unused slots must be<br>sing.<br>nputs and 8 digital outputs<br>puts and 16 digital outputs<br>Outputs 0 to 7: ≤ 2 A per output                                                                                                    |  |  |
| PLD-H 16-08-00                                         | HSCI chain of 70 m.<br><b>For HSCI:</b><br>There are I/O modules with<br>For partially assembled bas<br>occupied by an empty hous<br>I/O module with 16 digital in<br>I/O module with 8 digital in<br>Total current<br>Power output                                                                                                    | n digital and analog inputs and outputs.<br>ic modules, the unused slots must be<br>sing.<br>nputs and 8 digital outputs<br>puts and 16 digital outputs<br>Outputs 0 to 7: ≤ 2 A per output<br>(≤ 8 A simultaneously)<br>Max. 200 W                                                                                           |  |  |
| PLD-H 16-08-00                                         | HSCI chain of 70 m.<br><b>For HSCI:</b><br>There are I/O modules with<br>For partially assembled bas<br>occupied by an empty hous<br>I/O module with 16 digital in<br>I/O module with 8 digital in<br>Total current                                                                                                    | n digital and analog inputs and outputs.<br>ic modules, the unused slots must be<br>sing.<br>nputs and 8 digital outputs<br>puts and 16 digital outputs<br>Outputs 0 to 7: ≤ 2 A per output<br>(≤ 8 A simultaneously)                                                                                                    |  |  |
| PLD-H 16-08-00                                         | HSCI chain of 70 m.<br><b>For HSCI:</b><br>There are I/O modules with<br>For partially assembled bas<br>occupied by an empty hous<br>I/O module with 16 digital in<br>I/O module with 8 digital in<br>Total current<br>Power output<br>Weight                                                                                                    | n digital and analog inputs and outputs.<br>ic modules, the unused slots must be<br>sing.<br>nputs and 8 digital outputs<br>puts and 16 digital outputs<br>Outputs 0 to 7: ≤ 2 A per output<br>(≤ 8 A simultaneously)<br>Max. 200 W<br>0.2 kg                                                                                 |  |  |
| PLD-H 16-08-00                                         | HSCI chain of 70 m.<br><b>For HSCI:</b><br>There are I/O modules with<br>For partially assembled bas<br>occupied by an empty hous<br>I/O module with 16 digital in<br>I/O module with 8 digital in<br>Total current<br>Power output<br>Weight<br>PLD-H 16-08-00                                                                                                    | n digital and analog inputs and outputs.<br>ic modules, the unused slots must be<br>sing.<br>nputs and 8 digital outputs<br>puts and 16 digital outputs<br>Outputs 0 to 7: ≤ 2 A per output<br>(≤ 8 A simultaneously)<br>Max. 200 W<br>0.2 kg<br>ID 594243-02<br>ID 650891-02<br>with<br>C<br>DC                              |  |  |
| PLD-H 16-08-00<br>PLD-H 08-16-00                       | HSCI chain of 70 m.<br><b>For HSCI:</b><br>There are I/O modules with<br>For partially assembled bas<br>occupied by an empty hous<br>I/O module with 16 digital in<br>I/O module with 8 digital in<br>Total current<br>Power output<br>Weight<br>PLD-H 16-08-00<br>PLD-H 08-16-00<br>Analog module for PL 6xxx<br>• 8 analog inputs, ±10 V D<br>• 4 analog outputs, ±10 V D                                                  | n digital and analog inputs and outputs.<br>ic modules, the unused slots must be<br>sing.<br>nputs and 8 digital outputs<br>puts and 16 digital outputs<br>Outputs 0 to 7: ≤ 2 A per output<br>(≤ 8 A simultaneously)<br>Max. 200 W<br>0.2 kg<br>ID 594243-02<br>ID 650891-02<br>with<br>C<br>DC                              |  |  |
| PLD-H 16-08-00<br>PLD-H 08-16-00                       | HSCI chain of 70 m.<br><b>For HSCI:</b><br>There are I/O modules with<br>For partially assembled bas<br>occupied by an empty hous<br>I/O module with 16 digital in<br>I/O module with 8 digital in<br>Total current<br>Power output<br>Weight<br>PLD-H 16-08-00<br>PLD-H 08-16-00<br>Analog module for PL 6xxx<br>• 8 analog inputs, ±10 V D<br>• 4 analog outputs, ±10 V D<br>• 4 analog inputs for PT 10<br>Weight         | n digital and analog inputs and outputs.<br>ic modules, the unused slots must be<br>sing.<br>nputs and 8 digital outputs<br>puts and 16 digital outputs<br>Outputs 0 to 7: ≤ 2 A per output<br>(≤ 8 A simultaneously)<br>Max. 200 W<br>0.2 kg<br>ID 594 243-02<br>ID 650 891-02<br>with<br>C<br>DC<br>0 thermistors<br>0.2 kg |  |  |
| PLD-H 16-08-00<br>PLD-H 08-16-00<br>PLA-H 08-04-04     | HSCI chain of 70 m.<br><b>For HSCI:</b><br>There are I/O modules with<br>For partially assembled bas<br>occupied by an empty hous<br>I/O module with 16 digital in<br>I/O module with 8 digital in<br>Total current<br>Power output<br>Weight<br>PLD-H 16-08-00<br>PLD-H 08-16-00<br>Analog module for PL 6xxx<br>• 8 analog inputs, ±10 V DO<br>• 4 analog outputs, ±10 V DO<br>• 4 analog inputs for PT 10<br>Weight<br>ID | n digital and analog inputs and outputs.<br>ic modules, the unused slots must be<br>sing.<br>nputs and 8 digital outputs<br>puts and 16 digital outputs<br>Outputs 0 to 7: ≤ 2 A per output<br>(≤ 8 A simultaneously)<br>Max. 200 W<br>0.2 kg<br>ID 594 243-02<br>ID 650 891-02<br>with<br>C<br>DC<br>0 thermistors<br>0.2 kg |  |  |

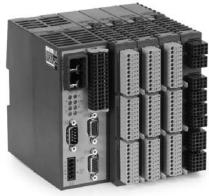

PLB 62xx

### PL 550 PLC Input/Output Systems for PROFIBUS-DP

PLC inputs and outputs are also available via the external modular PL 550 PLC input/output system. It consists of a basic module and one or more I/O modules, and is connected to the MC main computer via the PROFIBUS-DP interface. The PLC I/O modules are configured with the PC software IOconfig. The PROFIBUS-DP board must be installed in the MC 6xxx before the PLB 550 is connected to the control. **Basic modules** With PROFIBUS-DP interface **PLB 550** Basic module with PROFIBUS-DP interface Slots for 4 I/O modules The PLB 550 serves as a PROFIBUS slave. A total of 32 slaves can be connected to the MC 6xxx with integrated PROFIBUS interface board (PROFIBUS single master). They are mounted on standard NS 35 rails (DIN 46227 or EN 50022). 24 V DC Supply voltage Power consumption Approx. 20W Weight 0.36 kg (bare) 507872-01 ID For PROFIBUS-DP I/O modules The I/O modules for PL 550 consist of one module with digital inputs/outputs and one analog module. For partially assembled basic modules, the unused slots must be occupied by an empty housing. PLD 16-8 I/O module for PL 550 with 16 digital inputs and 8 digital outputs. The max. power output per module is 200 W. A load of up to 2 A can be placed on each output. No more than four outputs may be PL 550 loaded with 2 A at any given time. Weight 0.2 kg 360916-11 ID **PLA 4-4** Analog module for PL 550 with 4 analog inputs for PT 100 thermistors 4 analog inputs for  $\pm$  10 V Weight 0.2 kg ID 366423-01 **Empty housing** For unused slots 383022-01 ID **IOconfig** IOconfig PC software for configuring HSCI and PROFIBUS (accessory) components.

### Machine Operating Panel

#### Machine operating panel MB 720

- Power supply 24 V DC/approx. 4 W
- 36 exchangeable snap-on keys, freely definable via PLC
- Status LEDs on each key, addressable via PLC
- Operating elements:
  - 12 axis keys
  - 24 function keys

  - NC start<sup>1</sup>
     NC stop<sup>1</sup>
  - Spindle start, spindle stop (replaceable)
  - EMERGENCY STOP key Control voltage On<sup>1)</sup>

  - -Two holes for additional keys or keylock switches
- HSCI interface
- 7 free PLC inputs and 5 free PLC outputs

<sup>1)</sup> Keys illuminated, addressable via PLC

ID Weight 784803-01 Approx. 0.9 kg

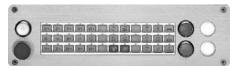

**MB 720** 

### Keyboard for MC 7120

| TE 730 keyboard                                                      | <ul> <li>For MC 7120</li> <li>Axis keys</li> <li>Contouring keys</li> <li>Operating mode kee</li> <li>ASCII keyboard</li> <li>Spindle-speed and the USB interface to Meeting</li> <li>Touchpad</li> </ul> | feed-rate override potentiometers |        |
|----------------------------------------------------------------------|----------------------------------------------------------------------------------------------------|-----------------------------------|--------|
|                                                                      | ID<br>Weight                                                                                                    | 805 489-01<br>Approx. 2.4 kg      |        |
|                                                                      |                                                                                                    |                                   | TE 730 |
| TE 720 keyboard                                                      | Same features as TE 7                                                                                                    | 730, but without touchpad         |        |
|                                                                      | ID                                                                                                    | 805 488-01                        |        |
| TE 735keyboard<br>unit with<br>integrated machine<br>operating panel | <ul><li>Machine operating  </li><li>HSCI interface</li></ul>                                                                                                    |                                   |        |
|                                                                      | ID<br>Weight                                                                                                    | 771 898-01<br>Approx. 3 kg        |        |

### Power Supply for HSCI Components

To power the HSCI components, HEIDENHAIN offers the PSL 130 power supply unit.

The PSL 130 is provided either with line and DC-link voltage or only with line voltage.

The PSL 130 provides the safely separated +24 V DC NC power supply required for the HSCI components by EN 61800-5-1. The NC supply voltage and the PLC supply voltage are separated from each other by basic insulation.

| Supply voltage | Line voltage: $400 \text{ V} \text{ AC} \pm 10\% 50 \text{ Hz}$ and DC-link voltage: $400 \text{ V} \text{ DC}$ to $750 \text{ V} \text{ DC}$<br>Power consumption: Max. $1000 \text{ W}$ |                                                                                                    |
|----------------|----------------------------------------------------------------------------------------------------|----------------------------------------------------------------------------------------------------|
| Outputs        | NC:                                                                                                    | 24 V DC/ $\leq$ 20 A (double insulation<br>from line power)<br>5 V DC/ $\leq$ 16 A (only with PSL 135)<br>electrically connected with 24 V<br>NC |
|                | PLC:                                                                                                    | 24 V DC/≤ 20 A (basic insulation from line power)                                                                                                |
|                | Total:                                                                                                    | Max. 32 A/750 W                                                                                                    |

The **PSL 130** serves as a 24 V DC power supply unit for supplying the HSCI components. If a UEC controller unit is used, then the PSL 130 is not necessary if the total current consumption of the connected HSCI components does not exceed 3.5 A.

| HSCI component                 |                                            | Current consumption<br>24 V DC NC                            |
|--------------------------------|--------------------------------------------|--------------------------------------------------------------|
| Main computer                  | MC 7110<br>MC 7120                         | 1.8 A<br>2.5 A                                               |
| Operating panel                | TE 735                                     | 0.2 A (without handwheel)                                    |
| Machine operating panel        | PLB 6001<br>MB 720                         | 0.2 A (without<br>handwheel)<br>0.2 A (without<br>handwheel) |
| PLC inputs/outputs             | PLB 62xx<br>PLB 61xx<br>PLD<br>PLA         | 0.3 A (without touch<br>probe)<br>0.2 A<br>0.05 A<br>0.1 A   |
| Handwheels                     | HR 410<br>HR 130<br>HR 110<br>+ 3 x HR 150 | 0.05 A<br>0.05 A<br>0.2 A                                    |
| Touch probes See specification |                                            | ons of the touch probes                                      |

Touch probes See specifications of the touch probes

|         | Module width | Degree of protection | Weight | ID        |
|---------|--------------|----------------------|--------|-----------|
| PSL 130 | 50 mm        | IP 20                | 2.1 kg | 575047-03 |

**PSL 130** 

### **Accessories**

### **Electronic Handwheels**

Support of electronic handwheels is standard on the TNC 620. The following handwheels can be installed:

- One HR 410 portable handwheel or
- One HR 130 panel-mounted handwheel, or
- Up to three HR 150 panel-mounted handwheels via the HRA 110 handwheel adapter

Handwheels are connected to the MB machine operating panel or the PLB 6001 adapter for HSCI.

HR 410

Portable electronic handwheel with

- Keys for the selection of 5 axes
- Traverse direction keys
- Keys for three preset feed rates
- Actual-position-capture key
- Three keys with machine functions (see below)
- Two permissive buttons (24 V)
- Emergency stop button (24 V)
- Holding magnets

All keys are designed as snap-on keys and can be replaced by keys with other symbols. (For key symbols see Snap-On Keys.)

| Weight                                                               | Approx. 1 kg          |                 |
|----------------------------------------------------------------------|-----------------------|-----------------|
| HR 410 model                                                         | Mechanical de<br>With | tent<br>Without |
| Standard assignment<br>with the FCT A, FCT B, FCT C<br>function keys | -                     | 296469-53       |

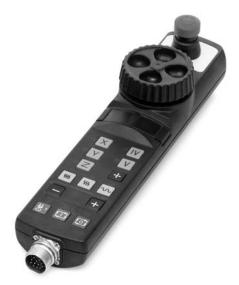

|                                                                      | With      | Without   |  |
|----------------------------------------------------------------------|-----------|-----------|--|
| Standard assignment<br>with the FCT A, FCT B, FCT C<br>function keys | _         | 296469-53 |  |
| For PLC basic program with NC start/stop, spindle start              | 535220-05 | 296469-55 |  |
| With spindle right/left/stop                                         | -         | 296469-54 |  |

HR 130

Panel-mounted handwheel with ergonomic control knob. It is connected to the logic unit directly or via extension cable.

Weight

Approx. 0.7 kg

HR 130 without mechanical detent HR 130 with mechanical detent

ID 540940-03 ID 540940-01

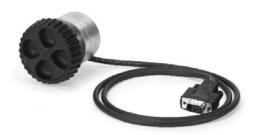

**HRA 110** 

Handwheel adapter for connection of up to three **HR 150** panel-mounted handwheels and two switches for axis selection and for selecting the interpolation factor. The first two handwheels are permanently assigned to axes 1 and 2. The third handwheel is assigned to the axes over a step switch (accessory) or by machine parameters. The position of the second step switch (accessory) is evaluated by the PLC, for example to set the proper interpolation.

#### HRA 110

ID Weight 261 097-04 Approx. 1.5 kg

Handwheel selection switch with knob and cable ID 270 908-xx

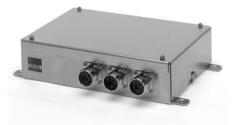

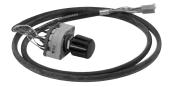

HR 150

Panel-mounted handwheel with ergonomic control knob for connection to the **HRA 110** handwheel adapter.

Weight HR 150 without mechanical detent HR 150 with mechanical detent Approx. 0.7 kg ID 540940-07 ID 540940-06

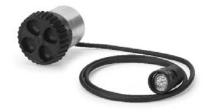

### HSCI Adapter for the OEM Machine Operating Panel

The PLB 6001 HSCI adapter is required in order to connect an OEM-specific machine operating panel to the TNC 620 HSCI. The spindle-speed and feed-rate override potentiometers of the TE 7xx and the HR handwheel are also connected to this adapter.

#### PLB 6001

- HSCI interface
- Connection for HR handwheel
- Terminals for 64 inputs and 32 outputs (inputs/outputs for keys/ key illumination)
- Connection for spindle speed override and feed-rate override
- Screw fastening or DIN-rail mounting
- Configuration of the PLC inputs/outputs with the IOconfig PC software

Weight ID Approx. 1.2 kg 668792-01

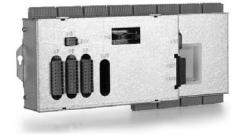

### Module for Analog Axes

Digital drive designs sometimes also require analog axes or spindles. The additional module CMA-H 04-04-00 (Controller Module Analog – HSCI) makes it possible to integrate analog servo drives in an HSCI system. However, all of the interpolating axes must be either analog or digital. Mixed operation is not possible.

The CMA-H is connected to the HSCI control system through a slot on the underside of the CC or UEC. Every controller unit has slots for two boards. The CMA-H does not increase the total number of available axes: Every analog axis used reduces the number of available digital control loops by one. Analog control loops also need to be enabled on the SIK. The analog control-loop outputs can only be accessed via the NC, and not via the PLC.

#### CMA-H 04-04-00

- Additional module for analog axes/spindles
- Expansion board for CC 61xx or UEC 11x controller units
- 4 analog outputs ± 10 V axes/spindle
- Spring-type plug-in terminals

ID 688721-01

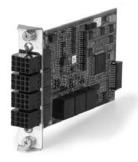

### Snap-On Keys For Control

The snap-on keys make it easy to replace the key symbols. In this way, the keyboard can be adapted to different requirements. The snap-on keys are available in packs of 5 keys.

| Axis keys         |                    | I                        | 1                       |               |
|-------------------|--------------------|--------------------------|-------------------------|---------------|
| Orange            | V ID 679 843-31    |                          |                         |               |
|                   | IV ID 679 843-32   |                          |                         |               |
|                   |                    |                          |                         |               |
| Gray              |                    |                          | I                       | 1             |
| Gray              | X+ ID 679 843-03   | V- ID 679 843-12         |                         |               |
|                   | X- ID 679 843-04   | VI+ ID 679 843-13        |                         |               |
|                   | Y+ ID 679 843-05   | VI- ID 679 843-14        |                         |               |
|                   | Y- ID 679 843-06   | Y-→ ID 679 843-43        |                         |               |
|                   | Z+ ID 679 843-07   | Y+, ID 679 843-44        |                         |               |
|                   | Z- ID 679 843-08   |                          |                         |               |
|                   | IV+ ID 679 843-09  |                          |                         |               |
|                   | IV- ID 679 843-10  |                          |                         |               |
|                   | V+ ID 679 843-11   |                          |                         |               |
|                   |                    |                          |                         |               |
| Machine functions | ID 679 843-01      | FN 3 ID 679 843-26       |                         |               |
|                   | ID 679 843-02      | / ID 679 843-27          |                         |               |
|                   | ID 679 843-16      | D 679 843-28             |                         |               |
|                   | ID 679 843-22      | <b>R</b> ID 679 843-29   |                         |               |
|                   | ID 679 843-23      | LD 679 843-30            |                         |               |
|                   | FN ID 679 843-24   | Г <b>т</b> ID 679 843-40 |                         |               |
|                   | FN 2 ID 679 843-25 |                          |                         |               |
| o                 |                    |                          |                         |               |
| Spindle functions | Ц° ID 679 843-18   | ID 679 843-21            | 1D 679 843-48           | ID 679 843-51 |
|                   | ID 679 843-19      | D 679 843-46             | ₩         ID 679 843-49 | D 679 843-52  |
|                   | D 679 843-20       | TD 679 843-47            | ID 679 843-50           |               |
| Other keys        |                    |                          | I                       | I             |
| Other keys        | ID 679 843-15      | D 679 843-39             |                         |               |
|                   | D 679 843-17       | ► ID 679 843-41          |                         |               |
|                   | ID 679 843-36      | ID 679 843-42            |                         |               |
|                   | O ID 679 843-37    | ID 679 843-45            |                         |               |
|                   | △ ID 679 843-38    |                          |                         |               |

### Snap-on keys for HR 410

The snap-on keys make it easy to replace the key symbols. In this way, the HR 410 handwheel can be adapted to different requirements. The snap-on keys are available in packs of 5 keys.

| Axis keys         |                           |                        |                          |                          |
|-------------------|---------------------------|------------------------|--------------------------|--------------------------|
| Orange            | A ID 330 816-42           | ID 330 816-24          | U ID 330 816-43          | ID 330 816-37            |
|                   | B ID 330 816-26           | <b>Y</b> ID 330 816-36 | U ID 330 816-38          |                          |
|                   | <b>C</b> ID 330 816-23    | <b>Z</b> ID 330 816-25 | <b>W</b> ID 330 816-45   |                          |
| Gray              |                           |                        | $\mathbf{x}$             |                          |
| ,                 | A- ID 330 816-95          | V+ ID 330 816-69       | ID 330 816-0W            | ID 330 816-0R            |
|                   | A+ ID 330 816-96          | W- ID 330 816-0G       | ID 330 816-0V            | Y−         ID 330 816-0D |
|                   | <b>B–</b> ID 330 816-97   | W+ ID 330 816-0H       | ID 330 816-0N            | (Y+) ID 330 816-0E       |
|                   | <b>B+</b> ID 330 816-98   | IV- ID 330 816-71      | ID 330 816-0M            | Z- ID 330 816-65         |
|                   | C- ID 330 816-99          | IV+ ID 330 816-72      | Y- ID 330 816-67         | <b>Z+</b> ID 330 816-66  |
|                   | C+ ID 330 816-0A          | X- ID 330 816-63       | Y+ ID 330 816-68         | Z-J ID 330 816-19        |
|                   | U- ID 330 816-0B          | X+ ID 330 816-64       | ID 330 816-21            | Z+1 ID 330 816-16        |
|                   | U+ ID 330 816-0C          | ID 330 816-18          | ID 330 816-20            | Z-1 ID 330 816-0L        |
|                   | V- ID 330 816-70          | ID 330 816-17          | ID 330 816-0P            | Z++ ID 330 816-0K        |
| Machine functions |                           |                        |                          |                          |
|                   | ID 330 816-0X             | FN 3 ID 330 816-75     | 1D 330 816-0T            | ID 330 816-86            |
|                   | врес<br>FCT ID 330 816-1Ү | FN 4 ID 330 816-76     | // ID 330 816-81         | ID 330 816-87            |
|                   | ECT ID 330 816-30         | FN 1D 330 816-77       | ID 330 816-82            | ID 330 816-88            |
|                   | ID 330 816-31             | ID 330 816-78          | ID 330 816-83            | ID 330 816-94            |
|                   | ECT ID 330 816-32         | ID 330 816-79          | ID 330 816-84            | ID 330 816-0U            |
|                   | FN 1 ID 330 816-73        | ID 330 816-80          | ID 330 816-89            | ID 330 816-91            |
|                   | FN ID 330 816-74          | (D) 330 816-0S         | ID 330 816-85            | ID 330 816-3L            |
| Spindle functions |                           |                        | (red)                    | <u> </u>                 |
| -                 | <b>(□</b> ID 330 816-08   | ID 330 816-40          | UD 330 816-47            | ID 330 816-48            |
|                   | LD 330 816-09             | □ ID 330 816-41        | (green)<br>ID 330 816-46 | ID 385 530-5X            |
| Other keys        | ID 330 816-01             | ID 330 816-50          | (D) 330 816-90           | ID 330 816-93            |
|                   | ID 330 816-61             | ID 330 816-33          | ID 330 816-27            | 0 ID 330 816-0Y          |
|                   | (green)<br>ID 330 816-11  | WW ID 330 816-34       | <b>D</b> ID 330 816-28   | ID 330 816-4M            |
|                   | NC (red)<br>ID 330 816-12 | ID 330 816-35          | <b>H</b> ID 330 816-29   | □D 330 816-3M            |
|                   | ID 330 816-49             | ID 330 816-22          | ID 330 816-92            | 问 ID 330 816-3N          |

### **Touch Probes**

|                          | Touch probes for workpiece measurement are connected via the system PL 62xx or the UEC 11x. These touch probes generate a trigger signal that saves the current position value to the NC. For more information on the touch probes, ask for our brochure or CD-ROM entitled <i>Touch Probes</i> .                                                                                                    |                                                                                                    |
|--------------------------|----------------------------------------------------------------------------------------------------|----------------------------------------------------------------------------------------------------|
| Workpiece<br>measurement | The TS touch trigger probe has a stylus with which it probes<br>workpieces. The TNC provides standard routines for datum setting<br>and workpiece measurement and alignment. The touch probes are<br>available with various taper shanks. Assorted styli are available as<br>accessories.<br>Touch probe with <b>cable connection for signal transmission</b> for<br>machines with manual tool change:                                                                                                    | TS 220                                                                                                    |
| TS 220                   | TTL version                                                                                                    | - Internet                                                                                                    |
|                          | Touch probe with <b>infrared signal transmission</b> for machines with automatic tool change:                                                                                                    |                                                                                                    |
| TS 440                   | Compact dimensions                                                                                                    | and the second second s |
| TS 444                   | Compact dimensions, battery-free power supply through integrated air turbine generator over central compressed air supply                                                                                                    |                                                                                                    |
| TS 640                   | Standard touch probe with wide-range infrared transmission and long operating time                                                                                                    |                                                                                                    |
| TS 740                   | High probing accuracy and repeatability, low probing force                                                                                                    | TS 640 with SE 640                                                                                                    |
|                          | The infrared transmission is established between the TS touch<br>probe and the SE transceiver unit. The following SE units can be<br>combined with the TS touch probes:<br><b>SE 640</b> for integration in the machine's workspace<br><b>SE 540</b> for integration in the spindle head                                                                                                    |                                                                                                    |
| Tool measurement         | The touch probes for tool measurement from HEIDENHAIN are<br>suited for probing stationary or rotating tools directly on the<br>machine. The TNC has standard routines for measuring length and<br>diameter of the tool as well as the individual teeth. The TNC<br>automatically saves the results of measurement in a tool table. It is<br>also possible to measure tool wear between two machining steps.<br>The TNC compensates the changed tool dimensions automatically<br>for subsequent machining or replaces the tool after a certain<br>limit—as for example after tool breakage. |                                                                                                    |
| TT 140                   | With the triggering <b>TT 140 touch probe</b> the disk-shaped contact plate is deflected from its rest position upon contact with a stationary or rotating tool, sending a trigger signal to the NC control.                                                                                                    | HEDERARA<br>HEDERARA                                                                                                    |
| TL Micro/TL Nano         | The <b>TL laser systems</b> operate without any contact. A laser beam probes the length, diameter or contour of the tool. Special                                                                                                    | TT 140                                                                                                    |
|                          | measuring cycles in the TNC evaluate the information.                                                                                                    |                                                                                                    |

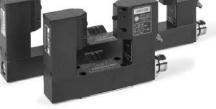

TL Micro 150, TL Micro 300

### **Cable Overview**

### Control System with UEC 11x; Integrated Keyboard

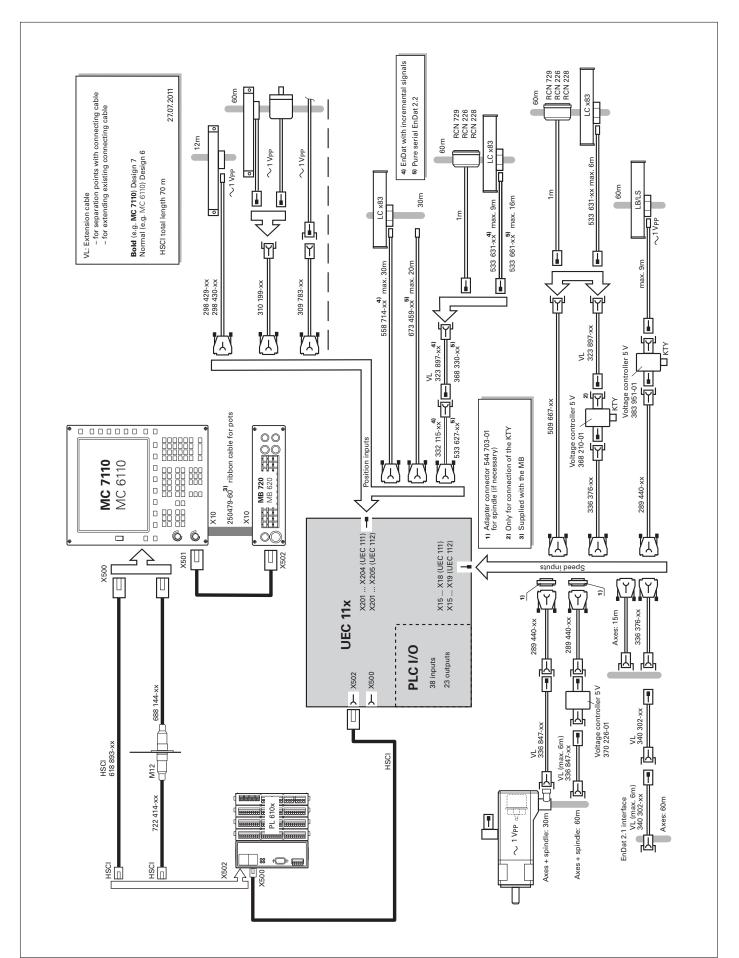

# Control System with CC 6106; Integrated Keyboard

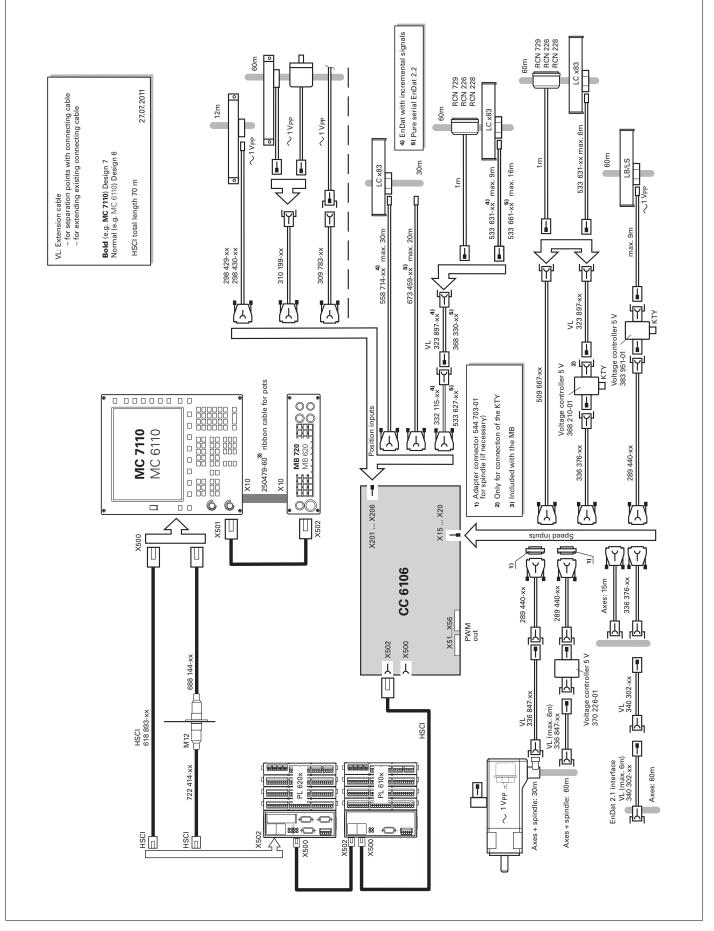

### Control System with UEC 11x; Separate Keyboard

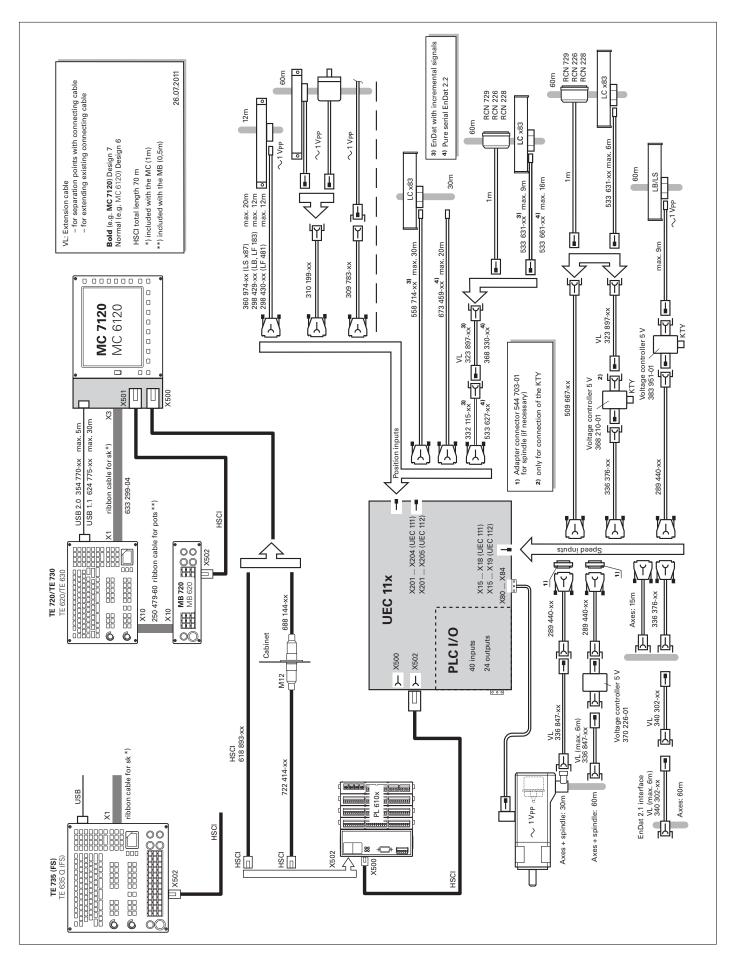

### Control System with CC 6106; Separate Keyboard

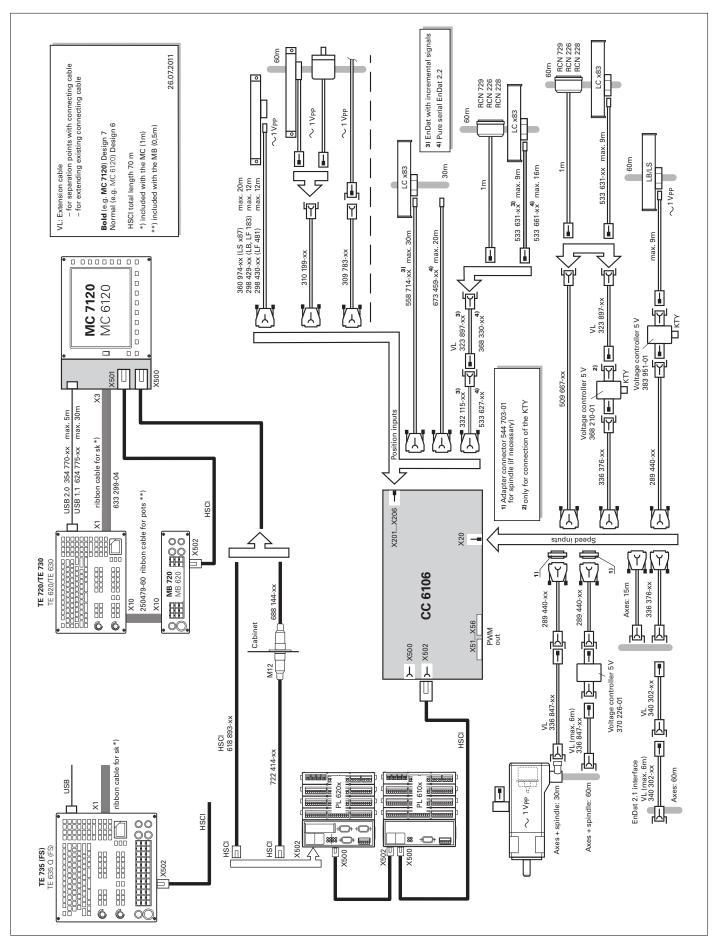

### Inverter Systems

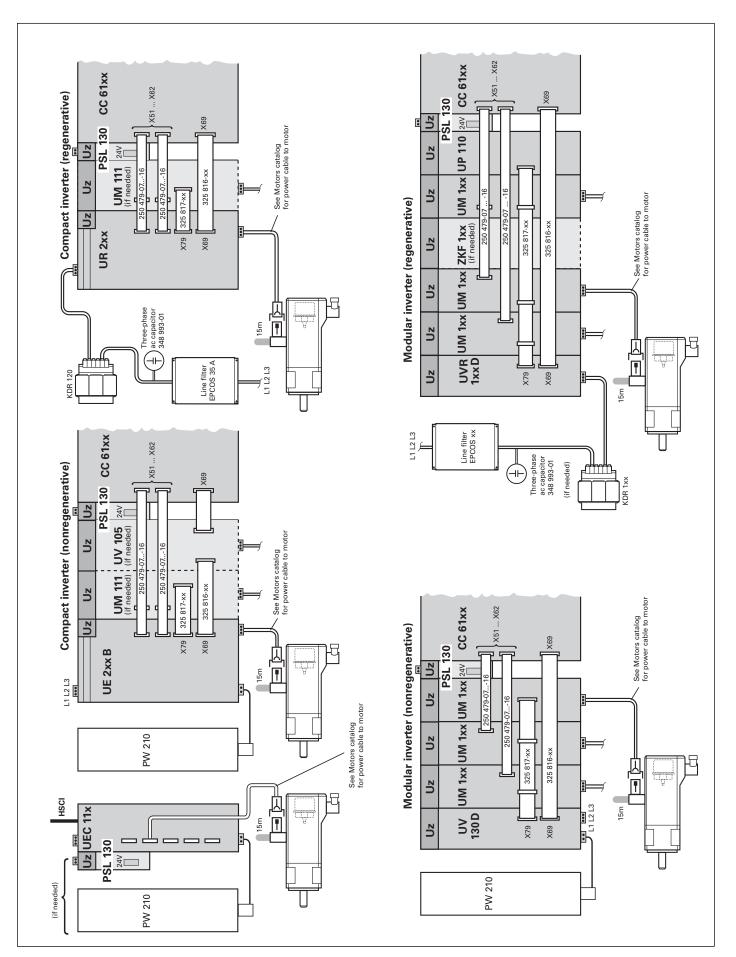

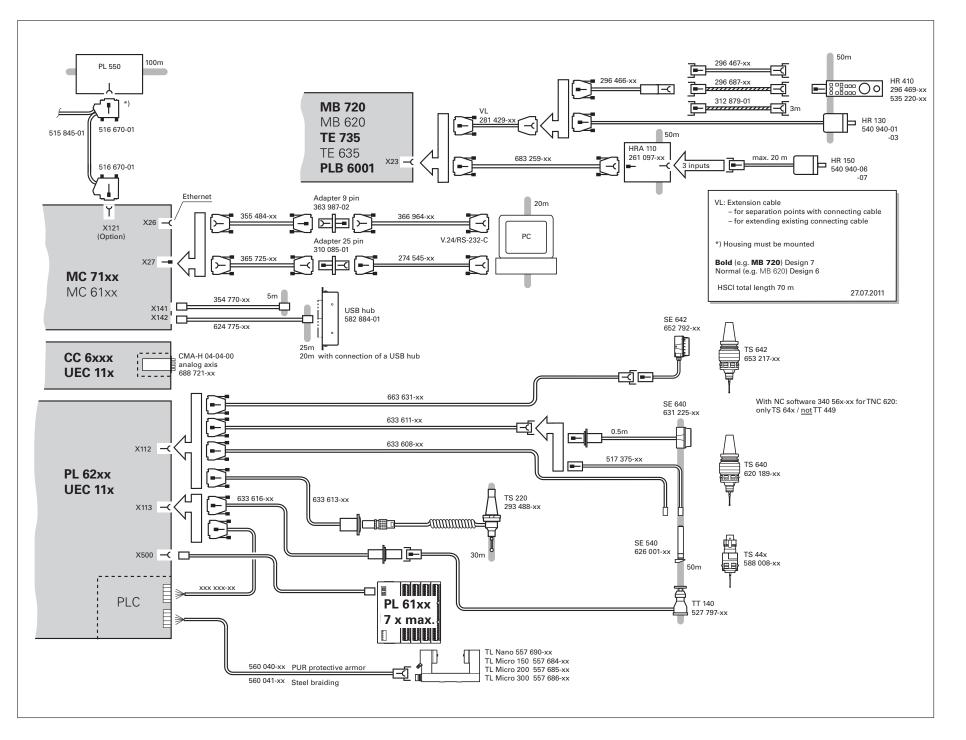

Accessories

# **Technical Description**

# Axes

| Linear axes                                                      | Depending on the options enabled, the TNC 620 can control linear axes with any axis designation (X, Y, Z, U, V, W).                                           |
|------------------------------------------------------------------|----------------------------------------------------------------------------------------------------|
| Display and programming                                          | –99999.999 to +99999.999 [mm]<br>–99999.99999 to +99999.99999 [mm] with option 23                                                                             |
|                                                                  | Feed rate in mm/min relative to the workpiece contour,<br>or mm per spindle revolution                                                                        |
|                                                                  | Feed rate override: 0 to 150 %                                                                                                    |
| Traverse range                                                   | –99999.999 to +99999.999 [mm]<br>–99999.99999 to +99999.99999 [mm] with option 23                                                                             |
|                                                                  | The machine tool builder defines the traverse range.<br>The user can set additional limits to the traverse range if he wishes<br>to reduce the working space. |
|                                                                  | Different traverse ranges can be defined for each axis via parameter blocks (selection by PLC).                                                               |
|                                                                  |                                                                                                    |
| Rotary axes                                                      | The TNC 620 can control rotary axes with any axis designation (A, B, C, U).                                                                                   |
|                                                                  | Special parameters and PLC functions are available for rotary axes with Hirth coupling.                                                                       |
| Display and programming                                          | 0° to 360° or<br>–99999.999 to +99999.999 [°]<br>–99999.99999 to +99999.99999 [°] with option 23                                                              |
|                                                                  | Feed rate in degrees per minute (°/min)                                                                                                    |
| Traverse range                                                   | –99999.999 to +99999.999 [°]<br>–99999.99999 to +99999.99999 [°] with option 23                                                                               |
|                                                                  | The machine tool builder defines the traverse range.<br>The user can set additional limits to the traverse range if he wishes<br>to reduce the working space. |
|                                                                  | Different traverse ranges can be defined for each axis via parameter blocks (selection by PLC).                                                               |
| Free rotation                                                    | For milling-turning operations, the rotary axis can be started via the PLC with a defined feed rate.                                                          |
| <b>Cylindrical surface</b><br><b>interpolation</b><br>(option 8) | A contour defined in the working plane is machined<br>on a cylindrical surface.                                                                               |
| Axis clamping                                                    | The control loop can be opened through the PLC in order to clamp specific axes.                                                                               |

**S** 

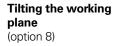

The TNC 620 has special coordinate transformation cycles for controlling swivel heads and tilting tables. The offset of the tilting axes and the tool lengths are compensated by the TNC.

The TNC 620 can manage more than one machine configuration (e.g. different swivel heads).

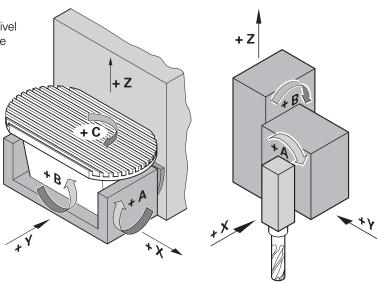

## **5-axis machining** (option 9)

#### g Tool center point management (TCPM)

The offset of the tilting axes is compensated so that the tool tip remains on the contour. Handwheel commands can also be superimposed during machining without moving the tool tip from the programmed contour.

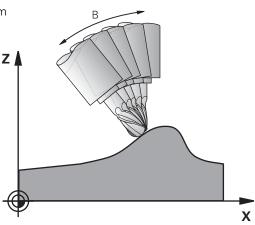

#### Synchronized axes

(option 24)

Synchronous axes are moved simultaneously and are programmed with the same axis designation, e.g. gantry axes or tandem tables.

#### Torque control

(option 24)

- Torque control is used on machines with mechanically coupled motors for which
- a defined distribution of drive torque is desired, or
- parts of the controlled system show a backlash effect that can be eliminated by "tensioning" the servo drives, (e.g. toothed racks).

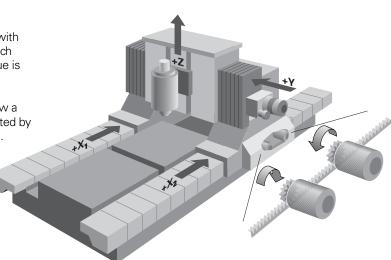

PLC axes

Axes can be controlled by the PLC. They are programmed over M functions or OEM cycles.

The PLC axes are positioned independently of the NC axes and are therefore designated as asynchronous axes.

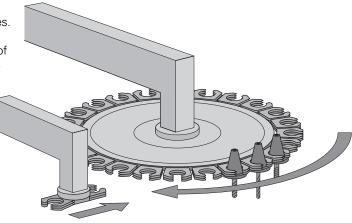

## **Digital Closed-Loop Control**

#### Integrated inverters

**Provision** Position controllers, speed controllers, current controllers and inverters are integrated in the TNC 620. HEIDENHAIN synchronous and asynchronous motors are connected to the TNC 620.

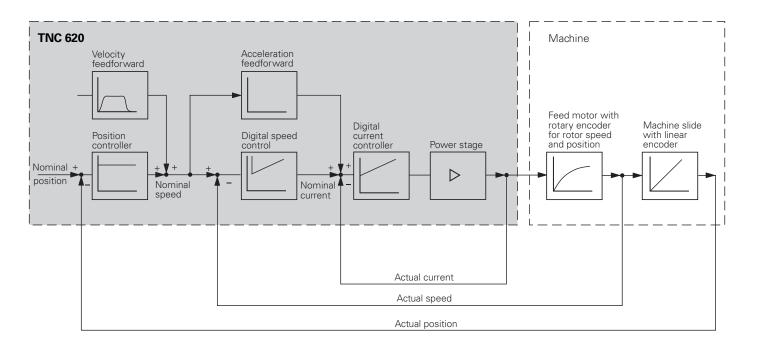

| Axis feedback<br>control              | The TNC 620 can be operated with following error or feedforward<br>control. During roughing operations at high speeds, for example,<br>you can switch to velocity semi-feedforward control via an OEM<br>cycle in order to machine faster at reduced accuracy. |                                                                                                    |
|---------------------------------------|----------------------------------------------------------------------------------------------------|----------------------------------------------------------------------------------------------------|
| Servo control with<br>following error | The term "following error" denotes the distance between the momentary nominal position and the actual position of the axis.                                                                                                    |                                                                                                    |
|                                       | The velocity is calcula                                                                                                    | ted as follows:                                                                                                    |
|                                       | $v = k_v \cdot s_a$                                                                                                    | v = velocity<br>k <sub>v</sub> = position loop gain<br>s <sub>a</sub> = following error                                                                                                    |
| Servo control with<br>feedforward     | adjusted to fit the ma<br>from the following err                                                                                                    | hat the speed and the acceleration are<br>chine. Together with the values calculated<br>or, it forms the nominal value. This greatly<br>error (to within a few µm).                                                                                                    |
| Compensation of<br>torque ripples     | periodic oscillations, c<br>magnets. The amplitu<br>motor design, and un<br>on the workpiece surf<br>with the TNCopt softw                                                                                                    | nous, torque and linear motors is subject to<br>one cause of which can be permanent<br>de of these oscillations depends on the<br>der certain circumstances can have an effect<br>face. After the axes have been commissioned<br>vare, the Torque Ripple Compensation (TRC)<br>C 11x can be used to compensate this torque |

#### Control-loop cycle times

The cycle time for **path interpolation** is defined as the time interval during which interpolation points on the path are calculated. The cycle time for **fine interpolation** is defined as the time interval during which interpolation points are calculated that lie between the interpolation points calculated for path interpolation. The cycle time for the **position controller** is defined as the time interval during which the actual position value is compared to the calculated nominal position value. The cycle time for the **speed controller** is defined as the time interval during which the actual speed value is compared to the calculated nominal speed value. The cycle time for the **current controller** is defined as the time interval during which the actual current value is compared to the calculated nominal current value.

#### CC 6xxx/UEC 11x

| Path interpolation  | 3 ms                                  |
|---------------------|---------------------------------------|
| Fine interpolation  | 0.2 ms/0.1 ms <sup>1)</sup>           |
| Position controller | 0.2 ms/0.1 ms <sup>2)</sup>           |
| Speed controller    | 0.2 ms/0.1 ms <sup>1)</sup>           |
| Current controller  | 0.1 ms at $f_{PWM} = 5000 \text{ Hz}$ |

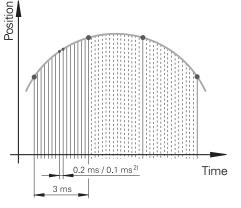

<sup>1)</sup> Double-speed (with option 49) without position encoder

<sup>2)</sup> Single-speed/double-speed (with option 49)

| Double-speed<br>control loops<br>(option 49) | Double-speed control loops permit higher PWM frequencies as<br>well as shorter cycle times of the speed controller. This makes<br>improved current control for spindles possible, and also higher<br>control performance for linear and torque motors. |
|----------------------------------------------|----------------------------------------------------------------------------------------------------|
| Jerk                                         | The derivative of acceleration is referred to as jerk.<br>A linear change in acceleration causes a jerk step. Such motion<br>sequences may cause the machine to oscillate.                                                                             |
| Jerk limiting                                | To prevent machine oscillations, the jerk is limited to attain optimum path control.                                                                                                    |
| Smoothed jerk                                | The jerk is smoothed by nominal position value filters. The<br>TNC 620 therefore mills smooth surfaces at the highest possible<br>feed rate and yet keeps the contour accurate. The operator<br>programs the permissible tolerance in a cycle.         |
|                                              | Special filters for HSC machining (HSC filters) can specifically suppress the natural frequencies of an individual machine. The desired accuracy is attained with the very high surface quality.                                                       |

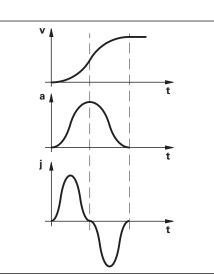

## Fast Contour Milling

| Short block<br>processing times | The TNC 620 provides the following important features for fast contour machining:                                                                                                    |
|---------------------------------|----------------------------------------------------------------------------------------------------|
|                                 | The block processing time of the MC 6110 is 1.5 ms. This means<br>that the TNC 620 is able to run long programs from the memory<br>card, even with contours approximated with linear segments as<br>small as 0.2 mm, at a feed rate of up to 24 m/min. |
| Look-ahead                      | The TNC 620 calculates the geometry ahead of time in order to<br>adjust the feed rate (max. 5000 blocks). In this way directional<br>changes are detected in time to accelerate or decelerate the<br>appropriate NC axes.                              |

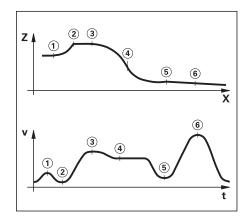

## Machine Configuration

A control must have access to specific machine data (e.g. traverse distances, acceleration, speeds) before it can execute its programmed instructions. These data are defined in machine parameters. Every machine has its own set of parameters.

| Structured<br>organization of<br>machine parameters | The TNC 620 features a simplified configuration editor.<br>The machine parameters are displayed on the control's screen in a<br>clear tree structure. Move through the structure with the TNC<br>operating panel or a USB mouse. The parameters are entered in<br>windows, much like on a PC. |
|-----------------------------------------------------|----------------------------------------------------------------------------------------------------|
|                                                     | As an alternative, the configuration editor can display a table view.<br>The table view is especially beneficial when configuring the<br>parameter sets, since you can see the parameters of all axes at a<br>glance.                                                                         |
| Quick access using<br>MP numbers                    | Each machine parameter has a unique 6-digit MP number. The GOTO function can be used for quick access to any machine parameter.                                                                                                    |

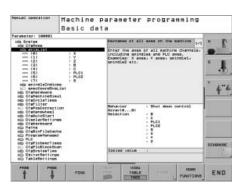

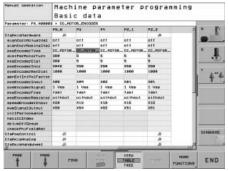

## Encoders

For speed and position control of the axes and spindle, HEIDENHAIN offers both incremental as well as absolute encoders.

| Incremental<br>encoders      | Incremental encoders have as measuring standard a grating<br>consisting of alternate lines and spaces. Relative movement<br>between the scanning head and the scale causes output of<br>sinusoidal scanning signals. The measured value is calculated from<br>these signals.                                                                                                    |
|------------------------------|----------------------------------------------------------------------------------------------------|
| Reference mark               | When the machine is switched on, the machine axes need to traverse a reference mark for an accurate reference to be established between measured value and machine position. For encoders with distance-coded reference marks, the maximum travel until automatic reference mark evaluation for linear encoders is only 20 mm or 80 mm, depending on the model, or 10° or 20° for angle encoders.                                                                                                    |
| Reference mark<br>evaluation | The routine for traversing the reference marks can also be started<br>for specific axes via the PLC during operation (reactivation of<br>parked axes).                                                                                                    |
| Output signals               | Incremental encoders with sinusoidal output signals with $\sim 1V_{\rm PP}$ levels are suitable for connection to HEIDENHAIN numerical controls.                                                                                                    |
|                              |                                                                                                    |
| Absolute encoders            | With absolute encoders, the position information is contained in<br>several coded tracks. Thus, an absolute reference is available<br>immediately after switch-on. Reference-mark traverse is not<br>necessary. Additionally, incremental signals can be output,<br>depending on the interface.                                                                                                    |
| Absolute encoders            | several coded tracks. Thus, an absolute reference is available<br>immediately after switch-on. Reference-mark traverse is not<br>necessary. Additionally, incremental signals can be output,                                                                                                    |
|                              | several coded tracks. Thus, an absolute reference is available<br>immediately after switch-on. Reference-mark traverse is not<br>necessary. Additionally, incremental signals can be output,<br>depending on the interface.<br>The TNC 620 is fitted with the serial EnDat 2.2 (includes EnDat 2.1)                                                                                                    |
|                              | several coded tracks. Thus, an absolute reference is available<br>immediately after switch-on. Reference-mark traverse is not<br>necessary. Additionally, incremental signals can be output,<br>depending on the interface.<br>The TNC 620 is fitted with the serial EnDat 2.2 (includes EnDat 2.1)<br>interface for the connection of absolute encoders.<br><b>Note:</b> The EnDat interface on HEIDENHAIN encoders differs in its<br>pin assignment from the interface on Siemens motors with<br>integrated absolute ECN/EQN rotary encoders. Special adapter |

| Inputs                   | Signal level/<br>Interface <sup>1)</sup> | Input frequency <sup>1)</sup> |         |
|--------------------------|------------------------------------------|-------------------------------|---------|
|                          | Interface                                | Position                      | Speed   |
| Incremental signals      | ∕~ 1 V <sub>PP</sub>                     | 33 kHz/<br>350 kHz            | 350 kHz |
| Absolute position values | EnDat 2.2 <sup>2</sup> /02               | _                             | _       |
| Incremental<br>signals   | ∕~ 1 V <sub>PP</sub>                     | 33 kHz/<br>350 kHz            | 350 kHz |
| Absolute position values | EnDat 2.2 <sup>2)</sup> /22              | _                             | -       |
| 1)                       | 1                                        | I                             | I       |

<sup>1)</sup> Switchable
 <sup>2)</sup> EnDat 2.2 includes EnDat 2.1

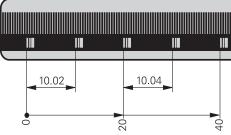

# Types of Error Compensation

The TNC 620 automatically compensates mechanical errors on the machine.

| Linear error | Linear error can be compensated over the entire travel range for |
|--------------|------------------------------------------------------------------|
|              | each axis.                                                       |

**Nonlinear error** The TNC 620 can compensate for ball-screw pitch errors and sag errors simultaneously. The compensation values are stored in a table.

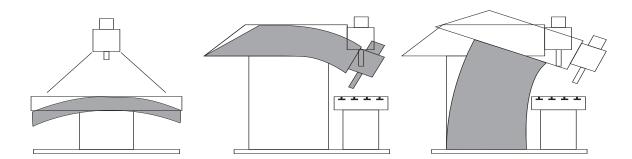

| Backlash          | The play between table movement and rotary encoder movement<br>on direction changes can be compensated in length<br>measurements by spindle and rotary encoder. This backlash is<br>outside the controlled system.            |
|-------------------|----------------------------------------------------------------------------------------------------|
| Hysteresis        | The hysteresis between table movement and motor movement is<br>also compensated in length measurements. In this case the<br>hysteresis is within the controlled system.                                                       |
| Reversal spikes   | In circular movements, reversal peaks can occur at quadrant transitions due to mechanical influences. The TNC 620 can compensate for these reversal peaks.                                                                    |
| Static friction   | At very low feed rates, high static friction can cause the slide to<br>stop and start repeatedly for short periods. This is commonly<br>known as stick-slip. The TNC 620 can compensate for this problem<br>condition.        |
| Sliding friction  | Sliding friction is compensated by the speed controller of the TNC 620.                                                                                                    |
| Thermal expansion | To compensate thermal expansion, the machine's expansion behavior must be known.                                                                                                    |
|                   | The temperature can be recorded via temperature measurement<br>thermistors connected to the analog inputs of the TNC 620. The<br>PLC evaluates the temperature information and transfers the<br>compensation value to the NC. |

#### KinematicsOpt

(option 48)

Using the KinematicsOpt function, machine tool builders or end users can check the accuracy of rotary or swivel axes, and compensate for possible displacements of the center of rotation of these axes. The deviations are automatically transferred to the kinematics description and can be taken into account in the kinematics calculation.

In order to measure the rotary axes, you must attach a calibration sphere (e.g. KKH 100 or KKH 250 from HEIDENHAIN) at any position on the machine table. A HEIDENHAIN touch probe uses a special cycle to probe this calibration sphere, and measures the rotary axes of the machine fully automatically. But first you define the resolution of the measurement and define for each rotary axis the range that you want to measure. The results of measurement are the same regardless of whether the axis is a rotary table, a tilting table or a swivel head.

| Calibration sphere | HEIDENHAIN offers calibration spheres as accessories for the |               |              |
|--------------------|--------------------------------------------------------------|---------------|--------------|
| (accessory)        | measurement of rotary axes with KinematicsOpt:               |               |              |
|                    | KKH 100                                                      | Height 100 mm | ID 655475-02 |
|                    | KKH 250                                                      | Height 250 mm | ID 655475-01 |

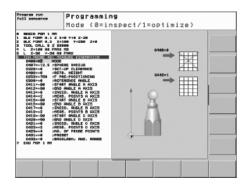

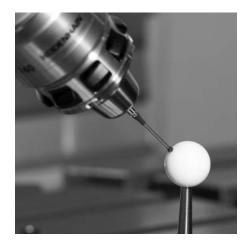

## **Monitoring Functions**

During operation, the TNC 620 monitors a number of parameters:

- Amplitude of the encoder signals
- Edge separation of the encoder signals
- Absolute position for encoders with distance-coded reference marks
- · Current position (following error monitoring)
- Actual path traversed (movement monitoring)
- Position deviation at standstill
- Nominal speed value
- Checksum of safety-related functions
- Supply voltage
- Buffer battery voltage
- Operating temperature of the MC and CPU
- Running time of the PLC program
- Motor current and temperature
- Temperature of power module
- DC-link voltage
- With EnDat 2.2 encoders:
- CRC checksum of the position value
- EnDat-Alarm Error1  $\rightarrow$  EnDat status alarm register (0xEE)
- EnDat alarm Error2
- Edge speed of 5 µs
- Transmission of the absolute position value on the time grid

In the case of hazardous errors, an EMERGENCY STOP message is sent to the external electronics via the control-is-ready output, and the axes are brought to a stop. The correct connection of the TNC 620 into the machine's EMERGENCY STOP loop is checked when the control system is switched on.

In the event of an error, the TNC 620 displays a message in plain language.

Context-sensitive<br/>helpThe HELP and ERR keys provide the user with context-sensitive<br/>help. This means that in the event of an error message, the<br/>TNC 620 displays information on the cause of the error and<br/>proposes solutions. The machine manufacturer can also use this<br/>function for PLC error messages.

KinematicsDesign (accessory)

- kinematic configurations. It supports:Complete kinematic configurations
  - Transfer of configuration files between control and PC

KinematicsDesign is a PC program for creating adaptable

When used with the iTNC 530, KinematicsDesign provides further conveniences:

- Assignment table
- Kinematics description table
- Kinematics subfile description table
- Tool-carrier kinematics description table
- Definition table for collision-monitored objects (CMO)
- Configuration and initial operation of Dynamic Collision Monitoring (DCM; option 40)

If KinematicsDesign is connected with a control online (operation is also possible with the programming station software), then machine movements can be simulated graphically along with axis traverse. With the iTNC 530, when DCM is active the workpiece space is also simulated and any collisions or collision-endangered objects are displayed in a definable color.

Depending on the control involved, the visualization capabilities include the pure depiction of the transformation sequence and even wire models or a complete representation of the working envelope on the iTNC 530.

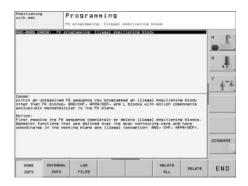

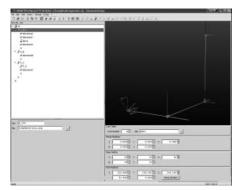

# Spindle

|                              | The TNC 620 contouring control is used in connection with the HEIDENHAIN inverter systems with field-oriented control.                                                                                                    |
|------------------------------|----------------------------------------------------------------------------------------------------|
| CC 6106 controller<br>unit   | With the CC 6106 controller unit, the PWM basic frequency can<br>be set for each controller assembly (e.g. 4 kHz). Possible basic<br>frequencies are 3.33 kHz, 4 kHz or 5 kHz. The <b>Double Speed</b><br>option (option 49) can double this frequency for high-speed<br>spindles (e.g. 8 kHz for HF spindles), (See the <i>TNC 620 Technical</i><br><i>Manual</i> ). |
| Controller groups            | 1: X51 + X52<br>2: X53 + X54<br>3: X55 + X56                                                                                                    |
| Maximum spindle<br>speed     | The maximum spindle speed is calculated as follows:<br>$n_{max} = \frac{f_{PWM} \cdot 60000 \text{ min}^{-1}}{\text{NPP} \cdot 5000 \text{ Hz}}$                                                                                                    |
|                              | f <sub>PWM</sub> = PWM frequency in Hz<br>NPP = Number of pole pairs                                                                                                    |
| Operating-mode<br>switchover | Various parameter blocks can be stored for controlling the spindle<br>(e.g. for wye/delta connection). You can switch between the<br>parameter blocks in the PLC.                                                                                                    |
| Position-controlled spindle  | The position of the spindle is monitored by the TNC 620.                                                                                                    |
| Encoder                      | HEIDENHAIN rotary encoder with sinusoidal voltage signals (1 $V_{PP}$ ) or EnDat interface.                                                                                                    |
| Tapping                      | There are special cycles for tapping with or without floating tap<br>holder. For tapping without floating tap holder, the spindle must be<br>operated under position control.                                                                                                    |
| Oriented spindle<br>stop     | With a position-controlled spindle, the spindle can be positioned exactly to 0.1°.                                                                                                    |
| Spindle override             | 0 to 150 %                                                                                                    |
| Gear ranges                  | A specific nominal speed can be defined for each gear range. The gear code is output via the PLC.                                                                                                    |
| Second spindle               | Up to two spindles can be alternately controlled.<br>You can switch from spindle 1 to spindle 2 through the PLC.<br>Because the second spindle is controlled instead of an axis, the<br>number of available axes is reduced by one.                                                                                                    |

## Commissioning and Diagnostic Aids

The TNC 620 provides comprehensive internal commissioning and diagnostic aids. In addition, highly effective PC software for diagnosis, optimization and remote control is available.

#### ConfigDesign

- (accessory)
- PC software for configuring the machine parameters
- Machine-parameter editor for the control; all support information; additional data and input limits are shown for each parameter
- Configuration of machine parameters
- Comparison of parameters from different controls
- Importing of service files: easy testing of machine parameters in the field
- Rule-based creation and management of machine configurations for multiple controls (together with PLCdesign)

DriveDiag

- DriveDiag permits quick and easy troubleshooting of the drives. The following diagnostic functions are available:
- Reading and displaying the electronic ID labels of QSY motors with EQN 13xx or ECN 13xx as well as the inverter modules UVR 1xxD and UM 1xxD
- Displaying and evaluating the internal control conditions and the status signals of the inverter components
- Displaying the analog values available to the drive controller
- Automatic test for proper function of motors and inverters, of position encoders and speed encoders

DriveDiag can be called directly from the TNC 620 via the Diagnosis soft key. It is also available for downloading as PC software (accessory) from the HEIDENHAIN FileBase on the Internet. End users have read-access, whereas the code number for the machine tool builder gives access to comprehensive testing possibilities with DriveDiag.

TNCopt (accessory) PC software for commissioning digital control loops

#### Functions:

- Commissioning of the current controller
- (Automatic) commissioning of the speed controller
- (Automatic) optimization of sliding-friction compensation
- (Automatic) optimization of the reversal-peak compensation
- (Automatic) optimization of kV factor
- Circular interpolation test, contour test

Requirements
DriveDiag and TNCopt place the following demands on the PC:
Windows 2000/XP/Vista operating system
At least 15 MB of free hard-disk space
Serial or Ethernet interface

**OLM** Online monitor

- The online monitor (OLM) supports the commissioning and diagnosis of control components through:
- Display of control-internal variables for axes and channels
- Display of controller-internal variables (if a CC is present)
- Display of hardware signal states
- Various trace functions
- Activation of spindle commands
- Enabling control-internal debug outputs

The online monitor is a component part of the TNC 620 and is called by a code number.

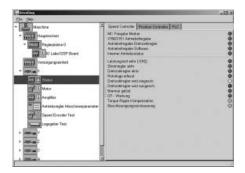

|                  | -                |
|------------------|------------------|
|                  |                  |
|                  |                  |
| HIR Marine       | <br>All head     |
|                  | States Street    |
|                  |                  |
| Terpant Spritter |                  |
|                  | Rainpi<br>Rainpi |
|                  |                  |
|                  | 1                |
|                  |                  |

| Oscilloscope                   | <ul> <li>The TNC 620 features an integrated oscilloscope. Both X/t and X/Y graphs are possible. The following characteristic curves of six channels can be recorded and saved:</li> <li>Actual value of axis feed rate</li> <li>Nominal value of axis feed rate</li> <li>Contouring feed rate</li> <li>Actual position</li> <li>Nominal position</li> <li>Following error of the position controller</li> <li>Nominal values for speed, acceleration and jerk</li> <li>Actual values for speed, acceleration and jerk</li> <li>Content of PLC operands</li> <li>Encoder signal (0° – A)</li> <li>Encoder signal (90° – B)</li> <li>Difference between position and speed encoder</li> <li>Nominal velocity value</li> <li>Integral-action component of the nominal current value</li> <li>Torque-determining nominal current value</li> </ul> | Presime and<br>Institutional<br>Institution<br>Institution<br>Ins                                                                                                    |
|--------------------------------|----------------------------------------------------------------------------------------------------|----------------------------------------------------------------------------------------------------|
| Logic signals                  | Simultaneous graphic representation of the logic states of<br>up to 16 operands (markers, words, inputs, outputs, counters,<br>timers)<br>• Marker (M)<br>• Input (I)<br>• Output (O)<br>• Timer (T)<br>• Counter (C)<br>• IpoLogic (X)                                                                                                    | Present Ad<br>Information<br>Information<br>Present<br>Present<br>P |
| <b>TNCscope</b><br>(accessory) | PC software for transferring the oscilloscope files to the PC.<br>Note: The trace files are saved in the TNCscope data format.                                                                                                    | * * .                                                                                                    |
| API DATA                       | The API DATA function enables the control to display the states or<br>contents of the symbolic API markers and API double words. This<br>function requires that your PLC program use the new symbolic<br>memory interface.<br><b>Note:</b><br>The API DATA function does not provide usable display values with<br>the iTNC 530-compatible memory interface (API 1.0).                                                                                                    |                                                                                                    |
| Table function                 | The current conditions of the markers, words, inputs, outputs, counters and timers are displayed in tables. The conditions can be changed through the keyboard.                                                                                                    |                                                                                                    |
| Trace function                 | The current content of the operands and the accumulators is shown in the instruction list in each line in HEX or decimal code. The active lines of the instruction list are marked.                                                                                                    |                                                                                                    |
| Log                            | For the purposes of error diagnosis, there is one log for all error messages and one for all keystrokes.                                                                                                    |                                                                                                    |
| TeleService<br>(accessory)     | PC software for remote diagnosis, remote monitoring, and remote control of the TNC 620. For further information, ask for the <i>Remote Diagnosis with TeleService</i> Technical Information sheet.                                                                                                    |                                                                                                    |
| Bus diagnostics                | In Diagnosis mode, the structure of the HSCI/PROFIBUS system<br>as well as the details of the HSCI/PROFIBUS components can be<br>displayed in a clearly laid out screen. For HSCI components this is<br>possible even to the level of the terminals                                                                                                    |                                                                                                    |

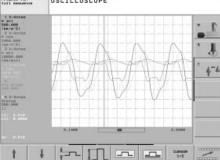

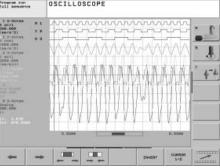

# Integral PLC

|                        | with the PLC develo<br>the control with an e<br>Machine-specific fur<br>PLC inputs/outputs. | created by the machine manufacturer either<br>pment software <b>PLCdesign</b> (accessory) or at<br>external PC keyboard with a USB connection.<br>Inctions are activated and monitored via the<br>The number of PLC inputs/outputs required<br>applexity of the machine.                                                                                                    |
|------------------------|---------------------------------------------------------------------------------------------|----------------------------------------------------------------------------------------------------|
| PLC Inputs/<br>Outputs | PLC input/output sys<br>and the PROFIBUS-I                                                  | uts are available via the external PL 6xxx<br>stems or the UEC 11. The PLC inputs/outputs<br>DP-capable input/output system must be<br>PC software IOconfig.                                                                                                    |
| PLC programming        | Format                                                                                      | Statement list                                                                                                    |
|                        | Memory                                                                                      | 50 MB                                                                                                    |
|                        | Cycle time                                                                                  | Typically 21 ms, adjustable                                                                                                    |
|                        | Instruction set                                                                             | <ul> <li>Bit, byte and word commands</li> <li>Logical operations</li> <li>Arithmetical commands</li> <li>Comparisons</li> <li>Nested calculations (parentheses)</li> <li>Jump commands</li> <li>Subroutines</li> <li>Stack operations</li> <li>Submit programs</li> <li>952 timers</li> <li>48 counters</li> <li>Comments</li> <li>PLC modules</li> <li>100 strings</li> </ul> |

| PLC window | The TNC 620 can display PLC error messages in the dialog line |
|------------|---------------------------------------------------------------|
|            | during operation.                                             |

Small PLC window The TNC 620 can show additional PLC messages and bar diagrams in the small PLC window.

Small PLC window .....

| Manua   | l oper | ation  |      |                       |                |                  | Program  |          |
|---------|--------|--------|------|-----------------------|----------------|------------------|----------|----------|
|         |        |        |      |                       |                |                  |          |          |
|         | 13     | +10.8  | 57   | OURTUDES<br>RFNORL X  | -(31.          | 586 G            | H 800 -+ | 1 1      |
|         | Y      | +108.4 | 52   | v<br>z                | +1/88.         |                  |          |          |
|         | z      | +9.7   | 49   | 1 I                   |                |                  |          | T        |
|         | С      | +8.8   | 88   | DL-TRD<br>DL-PSH      |                | DR-THE<br>DR-PGH |          | 1 4-4    |
|         | s      | +85.8  | 60   |                       | -              | /1 0 0           |          | 1        |
|         |        |        |      |                       |                | of               |          | 1        |
| NETL. C |        | 2.2.5  |      | HEH ORLL<br>Retion PS |                | 96<br>(0)        |          |          |
|         |        |        | 32 3 | S-IST<br>F-OVR        | 12:3           | 8                |          | OLOOVOSE |
| н       | s      | F      |      | NCH P                 | HESET<br>THEAT |                  | 30 801   | TOOL     |

**PLC soft keys** The machine manufacturer can display his own PLC soft keys in the vertical soft-key row on the screen.

**PLC positioning** All closed-loop axes can be also positioned via the PLC. PLC positioning of the NC axes cannot be superimposed on NC positioning.

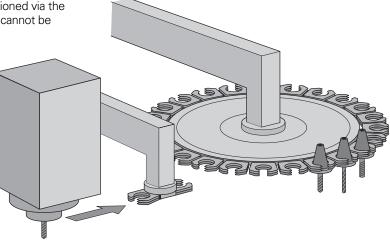

**PLC axes** Axes can be controlled by the PLC. They are programmed by M functions or OEM cycles. The PLC axes are positioned independently of the NC axes.

#### PLCdesign

(accessory)

PC software for PLC program development. **PLCdesign** can be used to easily create PLC programs. Comprehensive examples of PLC programs are included.

#### Functions:

- Easy-to-use text editor
- Menu-guided operation
- Programming of symbolic operands
- Modular programming method
- "Compiling" and "linking" of PLC source files
- Operand commenting, creation of a documentation file
- Comprehensive help system
- Data transfer between the TNC 620 and the PC
- Creation of PLC soft keys

#### PC requirements:

- Windows 2000/XP/Vista/7 operating system
- At least 20 MB free memory on the hard disk
- Serial interface; Ethernet interface recommended
- Internet Explorer

## Python OEM process

(option 46)

The Python OEM Process option is an effective tool for the machine tool builder to use an object-oriented high-level programming language in the control (PLC).

Python is an easy-to-learn script language that supports the use of all necessary high-level language elements.

Python OEM Process can be universally used for machine functions and complex calculations, as well as to display special user interfaces.

User-specific or machine-specific solutions can be efficiently implemented. Numerous libraries on the basis of Python and GTK are available, regardless of whether you want to create special algorithms for special functions, or separate solutions such as an interface for machine maintenance software.

The applications created can be included via the PLC in the familiar PLC windows, or they can be displayed in separate free windows that can be expanded to the TNC's full screen size.

| Han   | ual o    | perati | on            |                                           |                                                              |                                                      |      |      |
|-------|----------|--------|---------------|-------------------------------------------|--------------------------------------------------------------|------------------------------------------------------|------|------|
| ech.  | 8        | +0.    | 000           |                                           | υνΟρτ                                                        |                                                      |      | " A  |
| Maria | V V      |        |               |                                           |                                                              |                                                      |      | · D  |
| 1     | 2<br>+ B | +500.  | 888<br>888    | F 21                                      | nes)<br>1 sods / Elec. h<br>Hoby stier:<br>Achine off after: | B Seconda                                            | -:   | • ÷  |
|       | + C      | +0.    |               | HUE 1<br>17 51<br>17 10<br>17 10<br>17 10 |                                                              | 30 Monutes<br>34 Hours<br>. / Puzz Bes<br>30 Minutes | 1 11 | *    |
| ə •   | S1       | 0.000  | 100<br> RB /8 |                                           | Perseet in ef                                                | Falance<br>H - B is U                                |      |      |
|       |          |        | 8%            | 5-1<br>SE                                 |                                                              | 1 13:1                                               | 19   | ÷    |
| н     |          | : 3    |               | 1000<br>1000                              | PREMET<br>TABLE                                              | ž                                                    | 200  | TROL |

# **PLC basic program** The PLC basic program serves as a basis for adapting the TNC 620 to the requirements of the respective machine. Registered customers can download it from the Internet.

These essential functions are covered by the PLC basic program:

- Controlling all axes
- Clamped axes
- Homing the axes; reference end positions
- Positioning the axes after reference run
- Compensating the axis temperature
- Feed rate control
- Controlling and orienting the spindle
- Activating tool-specific torque monitoring
- Tool changer
- Pallet changer (translational, rotatory,
- setup functions)
- Vertical PLC soft-key row
- Displaying and managing PLC error messages
- Status display in the small PLC window
- Hydraulic control
- Control of the coolant system (internal, external, air)
- Handling M functions
- Lubrication
- Chip conveyor
- Operation of the second spindle alternately with the first
- Wye/delta connection switchover (static, dynamic)
- S-coded spindle
- 3-D head with C-axis operation
- Positioning the spindle as an axis
- Operation with clamped axes
- Axes with central drive
- Axes with Hirth grid
- Indexing fixture
- PLC log
- Touch probes
- PLC support for handwheels
- Control of doors

### OEM Cycles (Option 19)

The machine manufacturer can create and store his own cycles for recurring machining tasks. These OEM cycles are used in the same way as standard HEIDENHAIN cycles.

CycleDesign (accessory) The soft-key structure for the OEM cycles are managed using the **CycleDesign** PC program. In addition, CycleDesign can be used to store help graphics and soft keys in BMP format on the memory card of the TNC 620.

Graphic files can be compressed to ZIP format to reduce the amount of memory used.

## Tool Management

With integral PLC, the tool changer is moved either via proximity switch or as a controlled axis. The TNC 620 takes on the tool management including tool-life monitoring and replacement tool monitoring.

Tool measurement<br/>(option 17)Tools can be measured and checked using the TT 140 tool touch<br/>probe (accessory). The TNC 620 provides standard cycles for<br/>automatic tool measurement. The TNC 620 calculates the probing<br/>feed rate and the optimal spindle speed. The measured data is<br/>stored in a tool table.

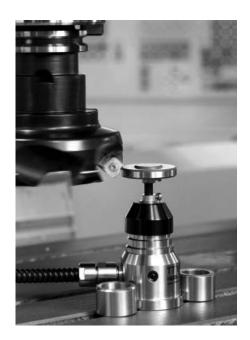

## Touch-Probe Configuration (Option 17)

All touch-probe data can be configured conveniently through a table. All HEIDENHAIN touch probe systems are preconfigured and can be selected through a drop-down menu.

# Table editing Programming Selection of the touch probe? Programming Film: Include/Antercer.10 Line: 0 Include/Antercer.10 Example Include/Antercer.10 Example <

# Pallet Management (Option 22)

Pallet movement can be controlled via PLC axes. The order of movement, as well as pallet and workpiece datums, must be defined in the pallet table by the user.

The pallet table is freely configurable, which means that any information can be stored in the tables and called up later by the PLC.

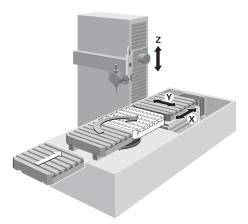

## Data Interfaces

|                            | The TNC 620 is connected to PCs, n<br>storage devices via data interfaces.                                                                                                    | etworks and other data                                                                                                    |  |  |  |
|----------------------------|----------------------------------------------------------------------------------------------------|----------------------------------------------------------------------------------------------------|--|--|--|
| Ethernet                   | The TNC 620 can be interconnected TNC 620 features a 100BaseT Ethern connection to the data network.                                                                                  |                                                                                                    |  |  |  |
|                            | Maximum transmission distance:<br>Unshielded 100 m<br>Shielded 400 m                                                                                                    |                                                                                                    |  |  |  |
| Protocol                   | The TNC 620 communicates using the                                                                                                    | ne TCP/IP protocol.                                                                                                    |  |  |  |
| Network connection         | <ul><li>NFS file server</li><li>Windows networks (SMB)</li></ul>                                                                                                    |                                                                                                    |  |  |  |
| Data transfer rate         | Approx. 40 to 80 Mbps (depending outlization)                                                                                                    | on file type and network                                                                                                    |  |  |  |
| RS-232-C/V.24              | Data interface according to DIN 660<br>Maximum transmission distance: 20                                                                                                    |                                                                                                    |  |  |  |
| Data transfer rate         | 115200; 57600; 38400; 19200;<br>9600; 4800; 2400; 1200; 600; 300; 1                                                                                                    | 50; 110 bps                                                                                                    |  |  |  |
| Protocols                  | The TNC 620 can transfer data using                                                                                                    | various protocols.                                                                                                    |  |  |  |
| Standard data transfer     | The data is transferred character by or<br>bits, stop bits, the handshake and ch<br>the user.                                                                                         |                                                                                                    |  |  |  |
| Blockwise data<br>transfer |                                                                                                    | The data is transferred blockwise. A block check character (BCC) is used for testing data integrity. This method ensures greater data security. |  |  |  |
| LSV2                       | Bidirectional transfer of commands a DIN 66019. The data is divided into b                                                                                                    | -                                                                                                    |  |  |  |
| Adapter block              | For connecting the interface to the e                                                                                                    | lectrical cabinet or                                                                                                    |  |  |  |
|                            | operating panel<br>RS-232-C/V.24 adapter                                                                                                    | 9-pin ID 363987-02<br>25-pin ID 310085-01                                                                                                    |  |  |  |
| USB                        | The MC 71x0 features three USB 2.0 standard USB devices, such as a most the back of the control, and one is or protects it from contamination. The U maximum supply current of 0.5 A. | ouse, drives, etc. Two are on<br>In the front. A cover cap                                                                                      |  |  |  |
| USB cable                  | Cable length up to 5 m<br>Cable length 6 m to 30 m                                                                                                    | ID 354770-xx                                                                                                    |  |  |  |
|                            | with integrated amplifier; USB 1.1.                                                                                                    | ID 624775-xx                                                                                                    |  |  |  |
| USB hub                    | If you need further USB ports or if the<br>sufficient, a USB hub is required. The<br>offers four free USB ports.                                                                      |                                                                                                    |  |  |  |
|                            | Power supply:                                                                                                    | 24 V DC / max. 300 mA<br>ID 582 884-02                                                                                                    |  |  |  |
| Cover                      | The USB hub can be installed in the that two USB ports can be accessed optionally available cover cap can be contamination.                                                           | from the outside. An                                                                                                    |  |  |  |

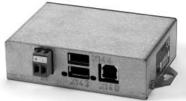

ID 508921-01

#### Software for Data Transfer

#### TNCremo

(accessory)

This PC software package helps the user to transfer data from the PC to the TNC 620. The software on the PC transfers data blockwise with block check character (BCC).

#### Functions:

- Data transfer (also blockwise)
- Remote control (only serial)
- File management and data backup of the TNC 620
- Reading out the log
- Print-out of screen contents
- Text editor
- Managing more than one machine

#### Requirements:

- Windows 2000/XP/Vista/7 operating system
- At least 10 MB free hard-disk space
- Serial or Ethernet interface

#### TNCremoPlus

(accessory)

In addition to the features you are already familiar with from TNCremo, TNCremoPlus can also transfer the current content of the control's screen to the PC (live screen). This makes it very simple to monitor the machine.

ID 340447-xx

#### **DNC** Applications

The development environments on Windows operating systems are particularly well suited as flexible platforms for application development in order to come to terms with the increasingly complex requirements of the machine's environment. The flexibility of the PC software and the large selection of ready-to-use software components and standard tools in the development environment enable you to develop PC applications of great use to your customers in a very short time, for example:

- Error reporting systems that, for example, send the customer a text message to his cell phone reporting problems on the currently running machining process
- Standard or customer-specific PC software that decidedly increases process security and equipment availability
- Software solutions controlling the processes of manufacturing systems

 Information exchange with job management software
 HEIDENHAIN DNC (option 18)
 The HEIDENHAIN DNC software interface is an attractive communication platform for this purpose. It provides all the data and configuration capabilities needed for these processes so that an external PC application can evaluate data from the control and, if required, influence the manufacturing process.
 RemoTools SDK (accessory)
 To enable you to use HEIDENHAIN DNC effectively, HEIDENHAIN offers the RemoTools SDK development package. It contains the COM components and the ActiveX control for integration of the DNC functions in development environments. ID 340442-xx

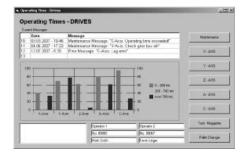

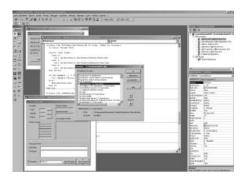

For more information, refer to the brochure HEIDENHAIN DNC.

# **Mounting Instructions**

| Installation                         | When installing the TNC 620, take note of the minimum spacing, space needed for servicing, and the appropriate length and location of the connecting cables.                                                                                                    | Lea<br>and |
|--------------------------------------|----------------------------------------------------------------------------------------------------|------------|
| Mounting and electrical installation | <ul> <li>Keep the following in mind during mounting and electrical installation:</li> <li>National regulations for power installations</li> <li>Interference and noise immunity</li> <li>Conditions of operation</li> <li>Mounting attitude</li> </ul>                                                                                                    | -•         |
| Degrees of protection                | <ul> <li>The following components fulfill the requirements for IP 54 (dust protection and splash-proof protection):</li> <li>Visual display unit (when properly installed)</li> <li>Keyboard unit (when properly installed)</li> <li>Machine operating panel (when properly installed)</li> <li>Handwheel</li> </ul>                                                                                                    |            |
|                                      | All electric and electronic control components must be installed in<br>an environment (e.g. electrical cabinet, housing) that fulfills the<br>requirements of protection class IP54 (dust and splash-proof<br>protection) in order to fulfill the requirements of contamination<br>level 2.                                                                                                    |            |
|                                      | All components of the OEM operating panel must also comply<br>with protection class IP54, just like the HEIDENHAIN operating<br>panel components.                                                                                                    |            |
| Electromagnetic compatibility        |                                                                                                    |            |
| Intended place of operation          | The unit fulfills the requirements for a Class A device in accordance with the specifications in EN 55022, and is intended for use in industrially zoned areas.                                                                                                    |            |
|                                      | Protect your equipment from interference by observing the rules and recommendations specified in the Technical Manual.                                                                                                    |            |
| Likely sources of interference       | Interference is mainly produced by capacitive and inductive coupling from electrical conductors or from device inputs/outputs, such as:                                                                                                    |            |
|                                      | <ul> <li>Strong magnetic fields from transformers or electric motors</li> <li>Relays, contactors and solenoid valves</li> <li>High-frequency equipment, pulse equipment and stray magnetic fields from switch-mode power supplies</li> <li>Power lines and leads to the above equipment</li> </ul>                                                                                                    |            |
| Protective measures                  | <ul> <li>Keep a minimum distance of 20 cm from the TNC 620 and its leads to devices that carry interference signals.</li> <li>Keep a minimum distance of 10 cm from the TNC 620 and its leads to cables that carry interference signals. For cables in metallic ducting, adequate decoupling can be achieved by using a grounded separation shield.</li> <li>Shielding according to EN 50178</li> <li>Use potential compensating lines with a cross section of 6 mm<sup>2</sup></li> <li>Use only genuine HEIDENHAIN cables, connectors and couplings</li> </ul> |            |

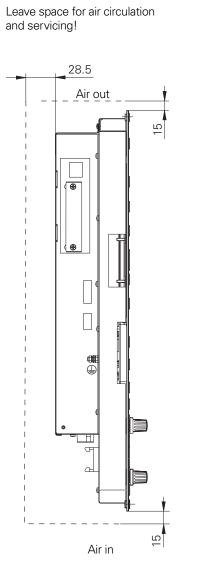

# **Overall Dimensions**

MC 7110

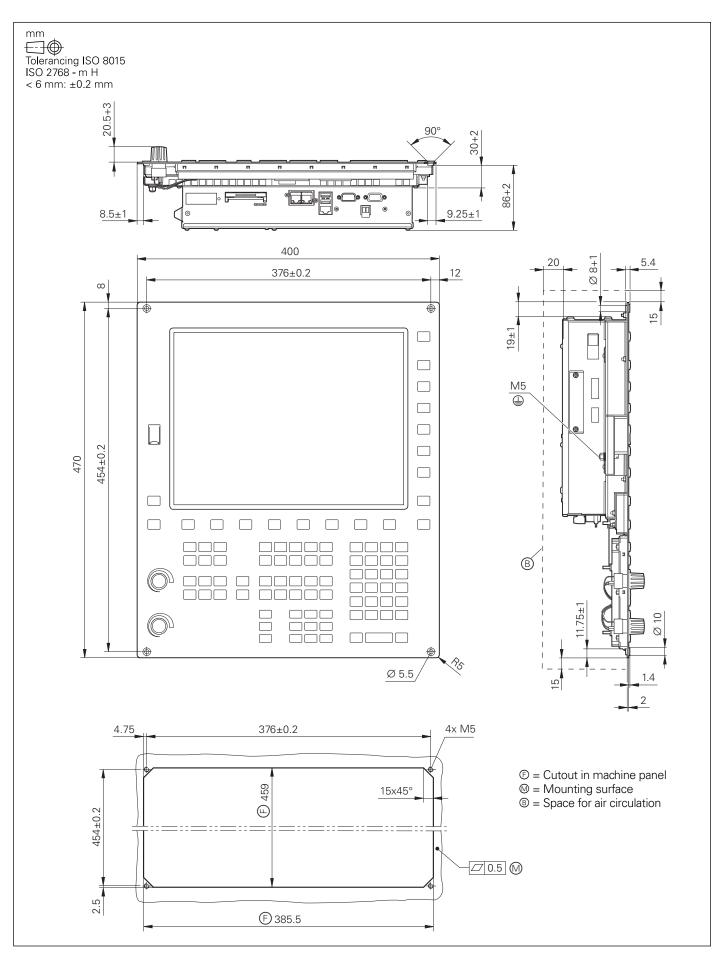

# MC 7120

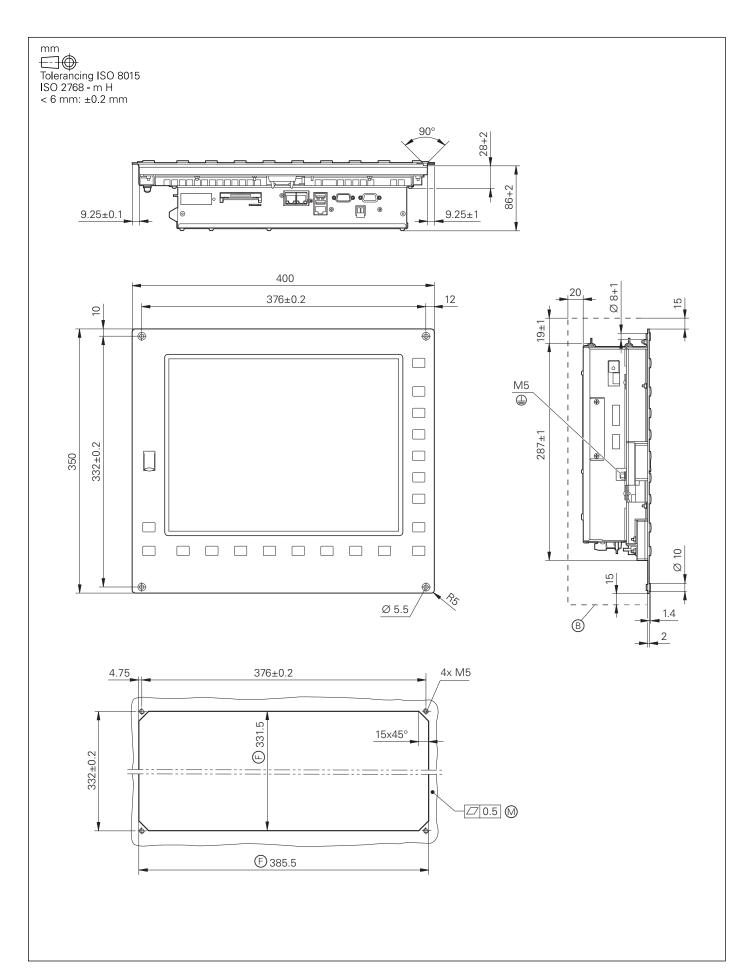

# CC 6106

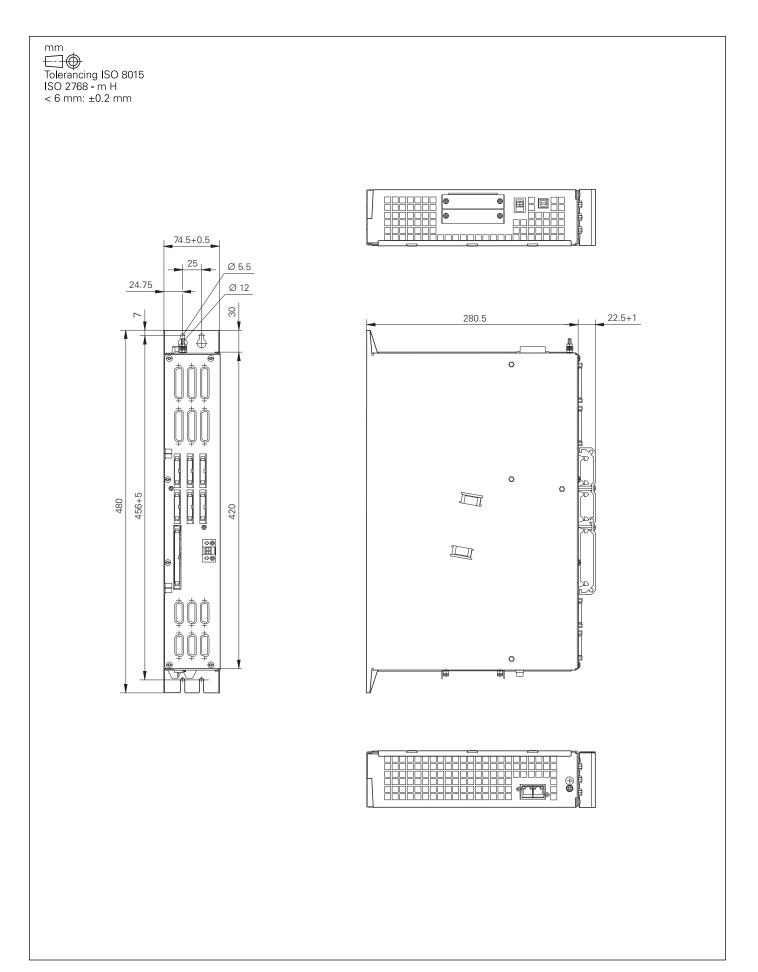

# UEC 111, UEC 112

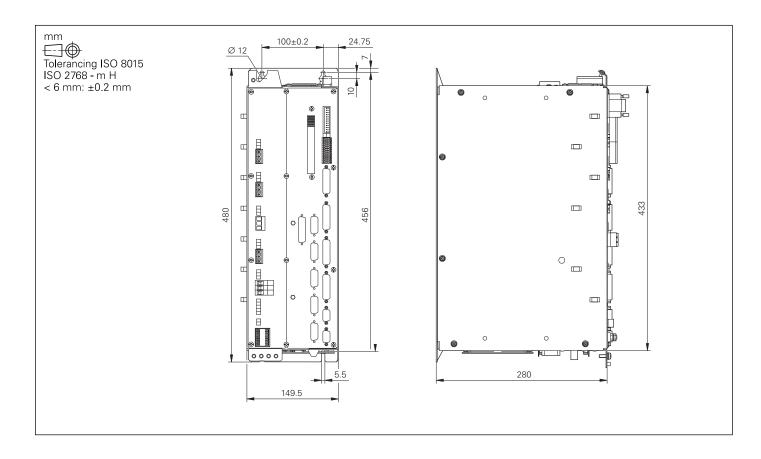

## MB 720

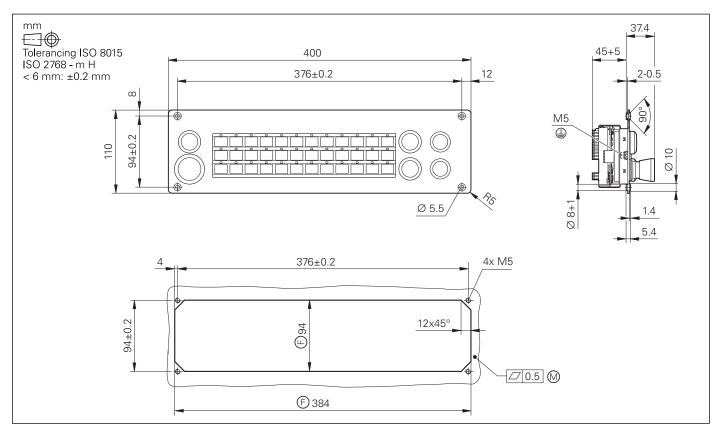

# TE 720, TE 730

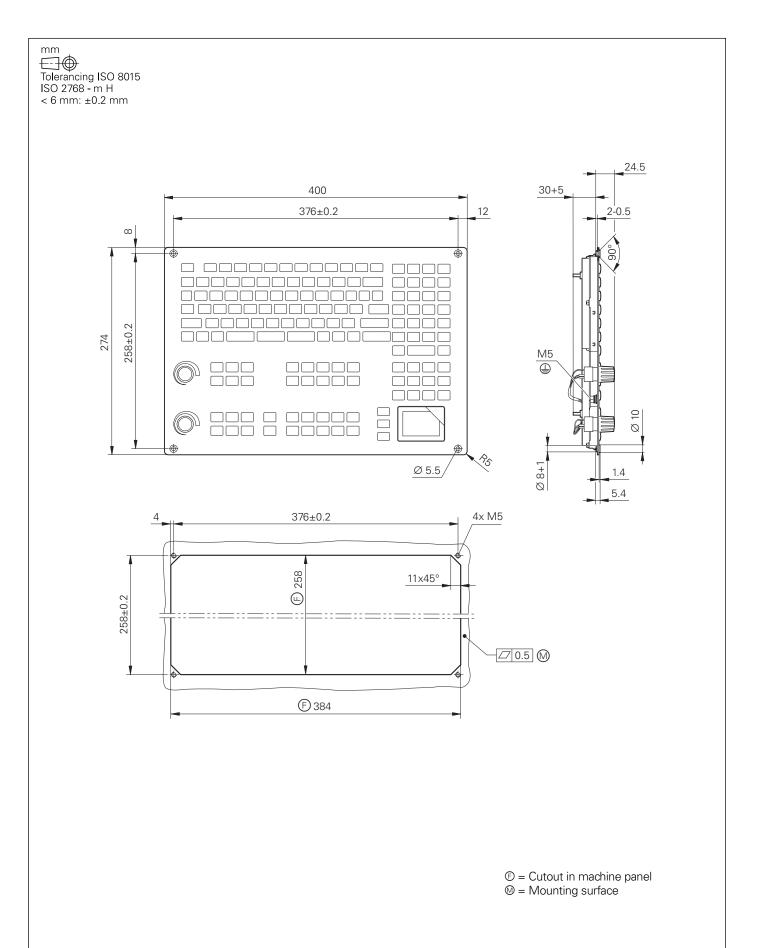

## TE 735

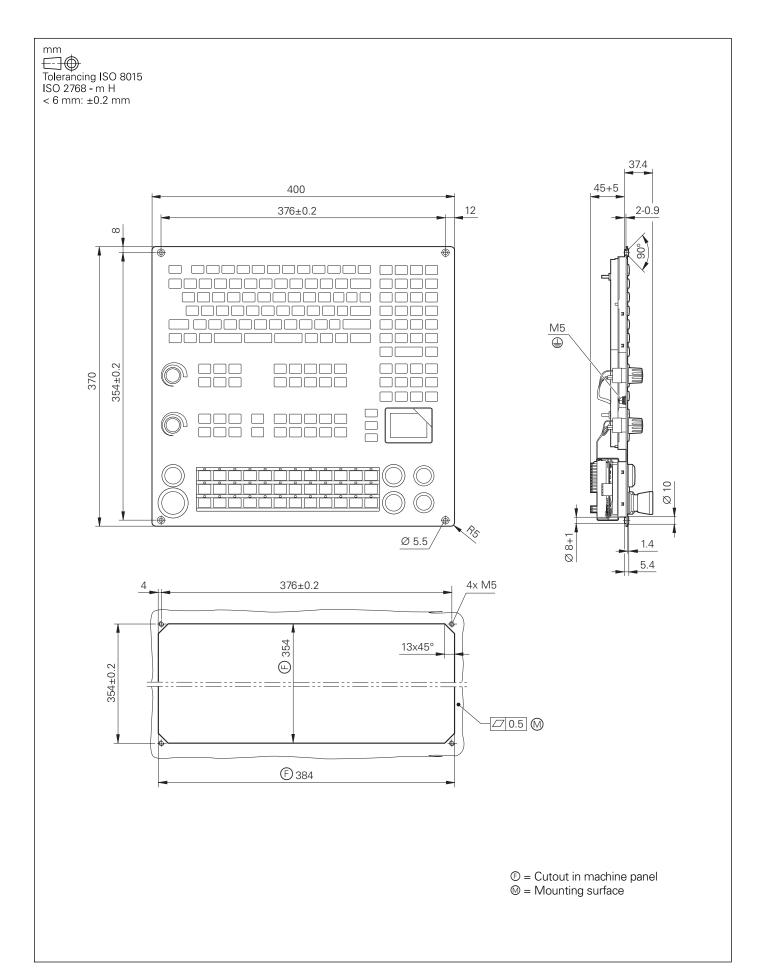

# PSL 130

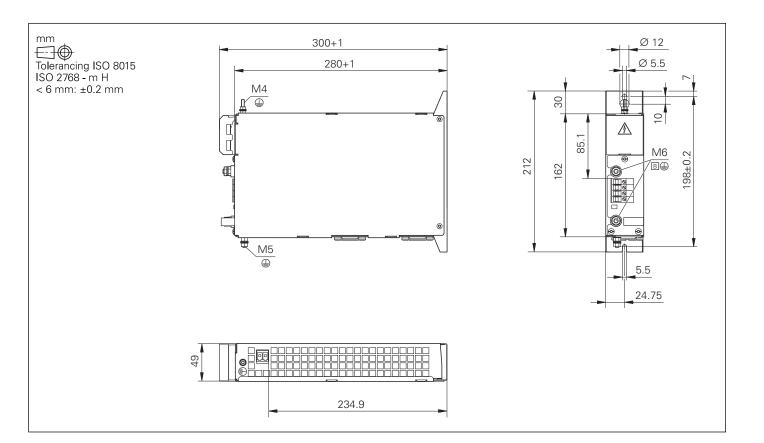

## PL 550

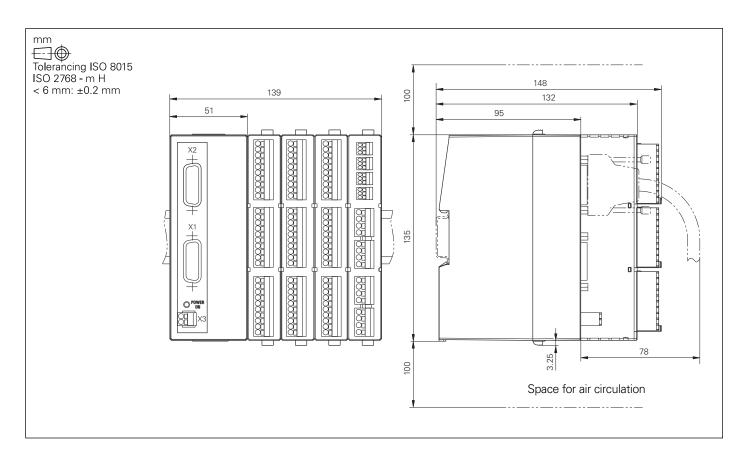

## PL 6xxx

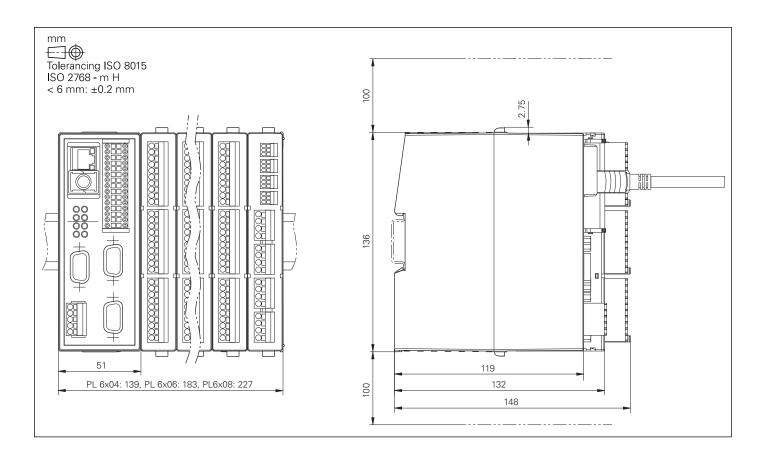

## PLB 6001

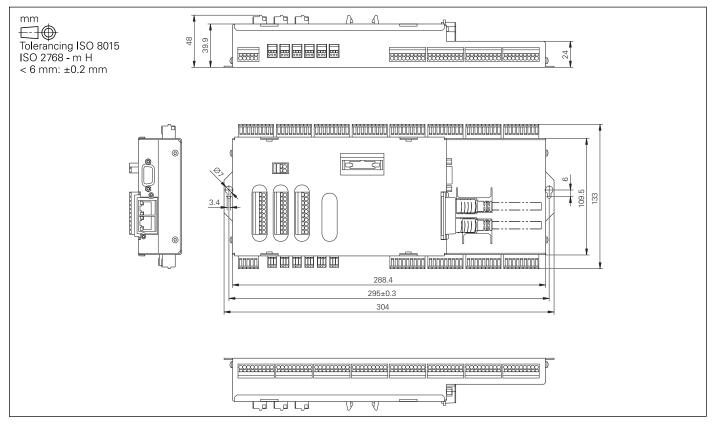

# HR 410

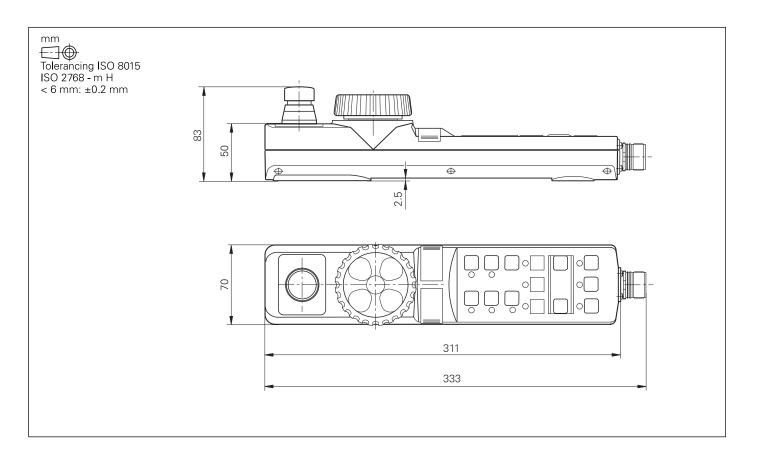

# Adapter Cable for HR 410

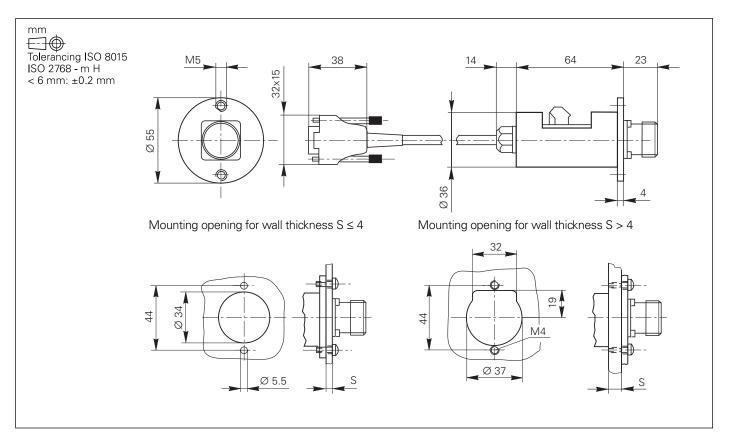

# HR 130, HR 150 with Control Knob

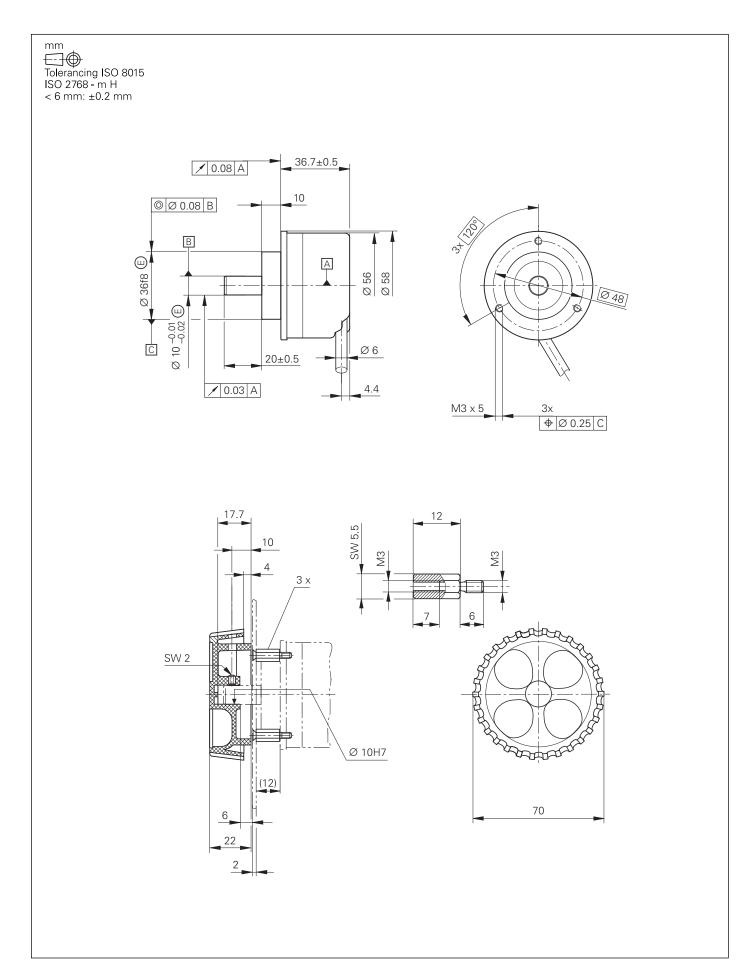

## HRA 110

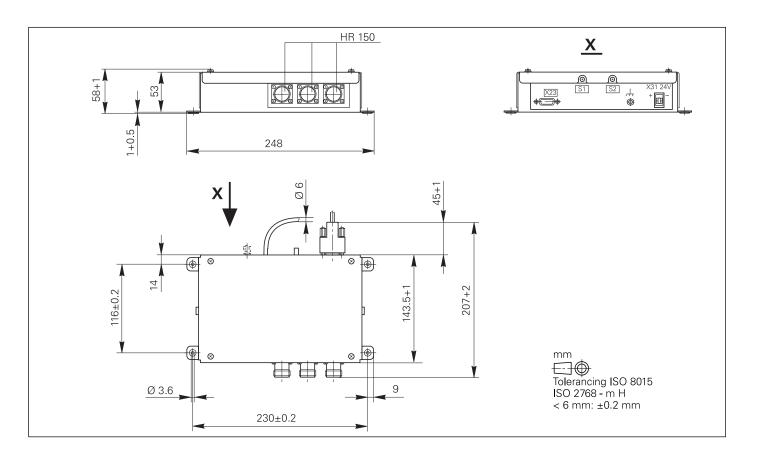

## Selection Switch

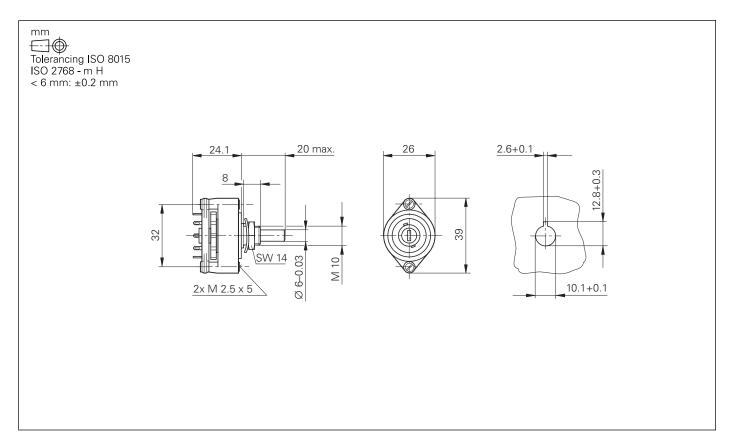

## Line Drop Compensator for Encoders with EnDat Interface

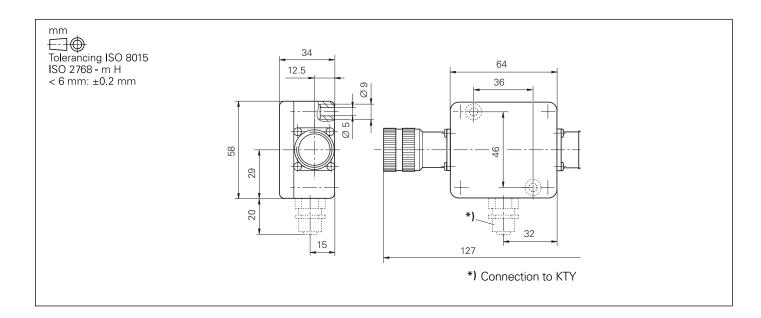

## RS-232-C Adapter

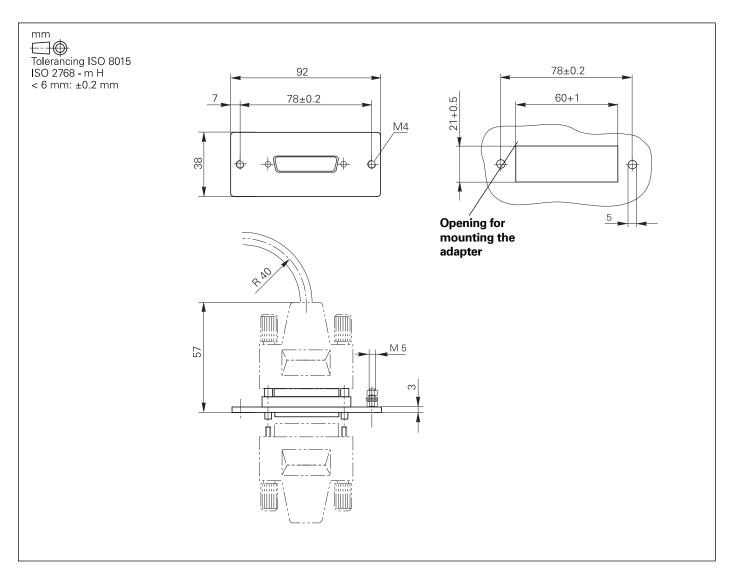

# USB Hub

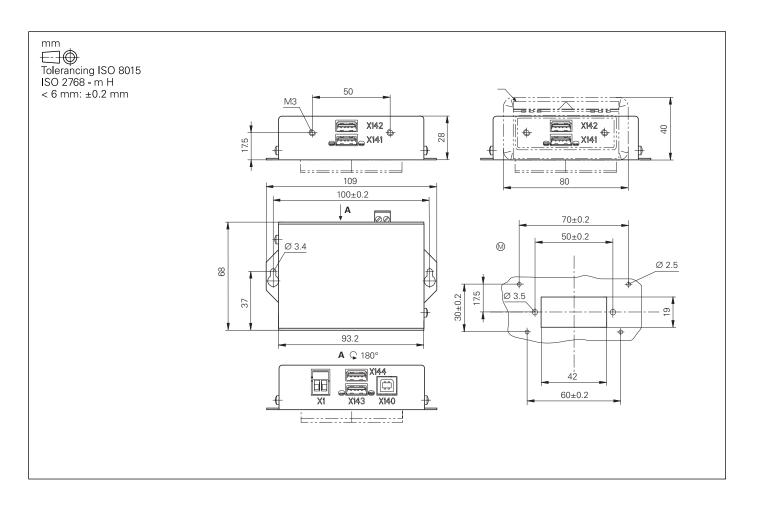

## USB Extension Cable with Hubs

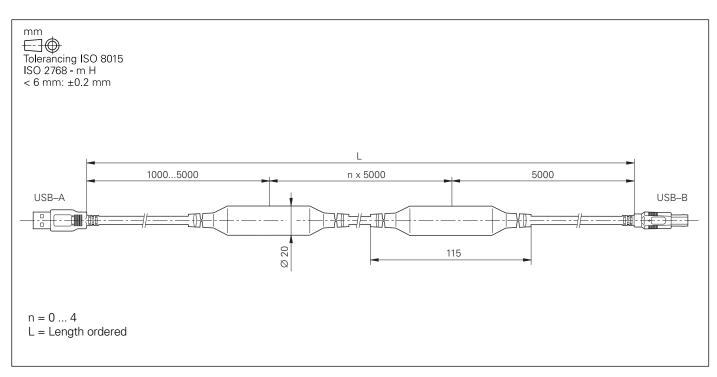

## Documentation

Items supplied with the control include:

- 1 User's Manual for HEIDENHAIN conversational programming
- 1 User's Manual for DIN/ISO programming
- 1 User's Manual for Cycle Programming

This documentation must be ordered separately in the language required. Further documentation is available from HEIDENHAIN.

#### Technical documentation

• Technical Manual for **Inverters and Motors** 

• Technical Manual for TNC 620

- Mounting Instructions for TS 220
- Mounting Instructions for TS 440
- Mounting Instructions for TS 444
- Mounting Instructions for TS 640
- Mounting Instructions for TS 740
- Mounting Instructions for TT 140
- Mounting Instructions for TT 449

#### **User documentation TNC 620**

| <ul> <li>User's Manual for Conversational Format</li> </ul> | ID 636026-xx |
|-------------------------------------------------------------|--------------|
| <ul> <li>User's Manual for Touch Probe Cycles</li> </ul>    | ID 679295-xx |
| <ul> <li>User's Manual for DIN/ISO</li> </ul>               | ID 679355-xx |

User's Manual for DIN/ISO

#### Other documentation

- User's Manual for TNCremo
- User's Manual for TNCremoPlus
- User's Manual for **PLCdesign**
- User's Manual for CycleDesign
- User's Manual for IOconfig
- User's Manual for KinematicsDesign

As integrated help and in PDF format As integrated help and in PDF format As integrated help and in PDF format As integrated help and in PDF format As integrated help and in PDF format As integrated help and in PDF format

in PDF format on the HESIS web including FileBase

ID 208962-xx

ID 312821-91

ID 632756-9x

ID 632757-9x

ID 632760-9x

ID 632761-9x

ID 297510-xx

ID 664914-xx

| Other documentation <ul> <li>Brochure for TNC 620</li> <li>Brochure for Touch Probes</li> <li>Brochure for Inverter Systems</li> </ul> | ID 636034-xx<br>ID 208951-xx<br>ID 622420-xx |
|----------------------------------------------------------------------------------------------------|----------------------------------------------|
| Brochure for Motors                                                                                                    | ID 208893-xx                                 |
| Brochure for <b>HEIDENHAIN DNC</b> Product Overview                                                                                    | PDF                                          |
| Remote Diagnosis with TeleService                                                                                                    | ID 348236-xx                                 |
| <ul> <li>CD-ROM on Touch Probes</li> <li>CD-ROM on TNC320/TNC 620 programming</li> </ul>                                               | ID 344353-xx<br>station                      |
| Demo-Version                                                                                                    | ID 741 708-xx                                |
| <ul> <li>Technical information on<br/>Uniformly Digital</li> </ul>                                                                     | PDF                                          |

## **HEIDENHAIN Service**

| Technical support          |                                                                                                    | he machine manufacturer technical support<br>ation of the TNC to the machine—including                                              |  |  |  |  |
|----------------------------|----------------------------------------------------------------------------------------------------|----------------------------------------------------------------------------------------------------|--|--|--|--|
| Replacement control system |                                                                                                    | the event of a fault, HEIDENHAIN guarantees the rapid supply<br>a replacement control system (usually within 24 hours in<br>prope). |  |  |  |  |
| Hotline                    | Our service engineers are naturally at your disposal by teleph<br>you have any questions on the interfacing of the control or in<br>event of faults. |                                                                                                    |  |  |  |  |
|                            | TNC support                                                                                                    | 窗 +49 8669 31-3101                                                                                                    |  |  |  |  |
|                            | PLC programming                                                                                                    | E-mail: service.nc-support@heidenhain.de<br>@ +49 8669 31-3102<br>E-mail: service.plc@heidenhain.de                                 |  |  |  |  |
|                            | NC programming                                                                                                    | 窗 +49 8669 31-3103<br>E-mail: service.nc-pgm@heidenhain.de                                                                          |  |  |  |  |
|                            | Measuring systems                                                                                                    | 🐵 +49 8669 31-3 <sup>1</sup> 104                                                                                                    |  |  |  |  |
|                            | Lathe controls                                                                                                    | E-mail: service.ms-support@heidenhain.de                                                                                            |  |  |  |  |
|                            |                                                                                                    |                                                                                                    |  |  |  |  |

**Machine calibration** On request, HEIDENHAIN engineers will calibrate your machine's geometry, for example with a KGM grid encoder.

#### **Seminars**

HEIDENHAIN provides technical customer training in the following subjects:

- NC programming
- PLC programming
- TNC optimization
- TNC service
- Encoder service
- Special training for specific customers

For more information on dates, registration, etc. call in Germany: +49 8669 31-2293 or 31-1695

FAX +49 8669 31-1999

E-mail: mtt@heidenhain.de www.heidenhain.de

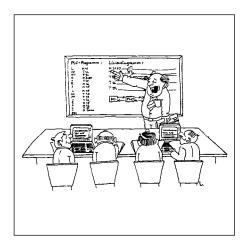

# **Other HEIDENHAIN Controls**

#### **iTNC 530**

Information: *iTNC 530* brochure

- Contouring control for milling, drilling and boring machines, and machining centers
- Up to 18 axes and controlled main spindle
- HEIDENHAIN inverter systems and motors recommended
- Uniformly digital with HSCI interface and EnDat interface
- TFT color flat-panel display, 15- or 19-inch
  Storage medium: HDR hard disk with 160 GB/
- SSDR solid state disk with 32 GB
- Programming in HEIDENHAIN conversational format, with smarT.NC or according to DIN/ISO
- Standard milling, drilling and boring cycles
- Touch probe cycles
- FK free contour programming
- Special functions for fast 3-D machining
- Short block processing time (0.5 ms)
- Automatic calculation of cutting data
- Pallet management

#### **TNC 640**

- Information: *TNC 640* brochure
- Contouring control for milling and mill-turning machines
- Up to 18 axes and controlled main spindle
- HEIDENHAIN inverter systems and motors recommended
- Uniformly digital with HSCI interface and EnDat interface
- 19-inch TFT color flat-panel display
- HDR 160 GB hard disk as storage medium
- Programming in HEIDENHAIN conversational format or according to ISO
- Comprehensive cycle package for milling and turning operations
- Constant surface speed
- Tool-tip radius compensation
- Touch probe cycles
- FK free contour programming
- Special functions for fast 3-D machining
- Short block processing time (0.5 ms)

#### **CNC PILOT 620**

Information: CNC PILOT 620 brochure

- Contouring control for horizontal and vertical lathes
  - Up to 3 axes (X, Z and Y), controlled spindle and counterspindle, C1/C2 axis and driven tools
- Up to 3 programmable auxiliary axes (U, V, W) for control of steady rest, tailstock and counterspindle
- The position of a parallel secondary axis can be shown combined with its principal axis.
- HEIDENHAIN inverter systems and motors recommended
- Uniformly digital with HSCI interface and EnDat interface
- 19-inch TFT flat-panel display
- Storage medium: CompactFlash memory card
- Programming of turning, drilling and milling operations with smart.Turn, according to DIN or via cycles
- Free ICP contour programming for turning and milling contours

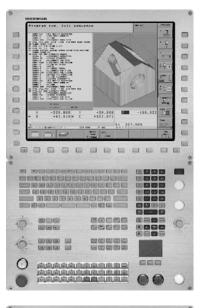

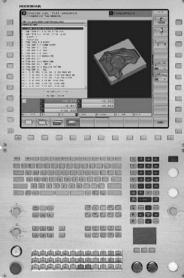

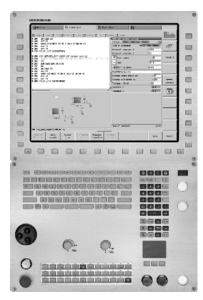

# **Subject Index**

#### Symbols

| 5-axis | machining |  | 38 |
|--------|-----------|--|----|
|--------|-----------|--|----|

#### Α

| Absolute encoders     | 43  |
|-----------------------|-----|
| Accessories           | . 8 |
| ApiData               |     |
| Axes                  | 37  |
| Axis clamping         | 37  |
| Axis feedback control |     |

#### В

| Backlash                      | 44 |
|-------------------------------|----|
| Basic module                  | 22 |
| Basic modules                 | 21 |
| Block processing times, short | 42 |
| Bus diagnosis                 | 49 |

#### С

| Cable overview                    |    | 31 |
|-----------------------------------|----|----|
| Calibration sphere                |    | 45 |
| CC 6106 19                        | Э, | 60 |
| CFR                               |    | 17 |
| СМА-Н 04                          |    | 27 |
| Commissioning and diagnostic aids |    | 48 |
| Compensation of torque ripples    |    | 40 |
| ConfigDesign                      |    | 48 |
| Context-sensitive help            |    | 46 |
| Controller unit                   |    | 19 |
| Control loop cycle times          |    | 41 |
| CycleDesign                       |    | 54 |
| Cylinder surface interpolation    |    | 37 |

#### D

| Data interfaces            | 55 |
|----------------------------|----|
| Digital control            | 40 |
| Digital control design     | 14 |
| DNC applications           | 56 |
| Documentation              | 71 |
| Double-speed               | 19 |
| Double-speed control loops | 41 |
| DriveDiag                  | 48 |
|                            |    |

#### Ε

| Electromagnetic compatibility | 57 |
|-------------------------------|----|
| Electronic handwheels         | 25 |
| Encoders                      | 43 |
| Error compensation            | 44 |
| Ethernet                      | 55 |
| Expansion PL                  | 21 |
| Export version                | 16 |
|                               |    |

#### F

| Feedforward control, operation with<br>Following error (servo lag),<br>operation with |      |
|---------------------------------------------------------------------------------------|------|
| <b>G</b><br>Gear stages                                                               | 47   |
| <b>H</b><br>HEIDENHAIN DNC<br>HR 130                                                  | , 67 |

HR 410 ..... 25, 66 

| HSCI<br>Hysteresis   |    |
|----------------------|----|
| Incremental encoders | 43 |
| Integrated inverters | 40 |
| Integrated PLC       |    |
| IOconfig             | 21 |

#### J

| •             |    |
|---------------|----|
| Jerk          | 41 |
| Jerk limiting | 41 |
| 5             |    |

#### Κ

| Keyboard unit    | 23 |
|------------------|----|
| KinematicsDesign | 46 |
| KinematicsOpt    | 45 |
|                  |    |

#### L

| Linear axes  | 37 |
|--------------|----|
| Linear error | 44 |
| Log          | 49 |
| Look-ahead   | 42 |

#### Μ

| Machine configuration<br>Machine interfacing |    |
|----------------------------------------------|----|
| Machine operating panel                      |    |
| Main computer                                |    |
| Master keyword                               |    |
| MB 720 23,                                   | 61 |
| MC 7110 16,                                  | 58 |
| MC 7120 16,                                  | 59 |
| Monitoring functions                         | 46 |
| Mounting instructions                        | 57 |

#### Ν

| NC software license | 18 |
|---------------------|----|
| Nonlinear errors    | 44 |

#### 0

| OEM cycles         | 54 |
|--------------------|----|
| Online monitor     | 48 |
| Options            | 12 |
| Oscilloscope       | 49 |
| Overall dimensions | 58 |

#### Ρ

| Pallet management<br>PL 6xxx.<br>PL 550.<br>PLB 550.<br>PLB 6001.<br>PLC axes.<br>PLC basic program<br>PLC conput/output systems<br>PLC input/output systems<br>PLC positioning<br>PLC programming<br>PLC programming<br>PLC soft keys<br>PLC window<br>Position-controlled spindle<br>PC 120 | 21, 65<br>22, 64<br>22<br>39, 51<br>53<br>52<br>51<br>50<br>51<br>51<br>51<br>47 |
|----------------------------------------------------------------------------------------------------|----------------------------------------------------------------------------------|
|                                                                                                    | 47                                                                               |
| Python OEM Process                                                                                                    | 52                                                                               |

#### R

| Reversal peaks<br>Rotary axes<br>RS-232-C/V.24                                                | 44<br>37<br>55             |
|-----------------------------------------------------------------------------------------------|----------------------------|
| S<br>Second spindle                                                                           | 56<br>. 4                  |
| Spindle orientation<br>Spindle speed<br>Stick-slip friction<br>Synchronized axes<br>System PL | 47<br>47<br>44<br>39<br>21 |
|                                                                                               |                            |

#### Т

| TE 735                                                      | 62             |
|-------------------------------------------------------------|----------------|
| Torque control                                              |                |
| Touch-probe configuration<br>Touch probes<br>Trace function | 54<br>30<br>49 |
|                                                             |                |

#### U

| 0                 |    |
|-------------------|----|
| UEC 11x           | 20 |
| UEC 111 20,       | 61 |
| UEC 112 20,       | 61 |
| Uniformly digital | 14 |
| USB               | 55 |
| USB cable         | 55 |
| USB hub           | 55 |
| User functions    | 10 |
|                   |    |

#### W

Workpiece measurement...... 30

# EIDENHAIN

**DR. JOHANNES HEIDENHAIN GmbH** 

Dr.-Johannes-Heidenhain-Straße 5 83301 Traunreut, Germany Q +49 8669 31-0 FAX +49 8669 5061 E-mail: info@heidenhain.de

#### www.heidenhain.de

#### Vollständige und weitere Adressen siehe www.heidenhain.de For complete and further addresses see www.heidenhain.de

NO

PH

| DE | HEIDENHAIN Vertrieb Deutschland<br>83301 Traunreut, Deutschland<br>11/2000 08669 31-3132                 | DK | <b>TP TEKNIK A/S</b><br>2670 Greve, Denmark<br>www.tp-gruppen.dk                                             |
|----|----------------------------------------------------------------------------------------------------|----|----------------------------------------------------------------------------------------------------|
|    | FAXI 08669 32-3132<br>E-Mail: hd@heidenhain.de                                                           | ES | FARRESA ELECTRONICA S.A.<br>08028 Barcelona, Spain                                                           |
|    | HEIDENHAIN Technisches Büro Nord<br>12681 Berlin, Deutschland                                            | FI | www.farresa.es HEIDENHAIN Scandinavia AB                                                                     |
|    | HEIDENHAIN Technisches Büro Mitte<br>08468 Heinsdorfergrund, Deutschland                                 | 50 | 02770 Espoo, Finland<br>www.heidenhain.fi<br>HEIDENHAIN FRANCE sarl                                          |
|    | <ul> <li>03765 69544</li> <li>HEIDENHAIN Technisches Büro West<br/>44270 Dattaung Dautachland</li> </ul> | FR | 92310 Sèvres, France<br>www.heidenhain.fr                                                                    |
|    | 44379 Dortmund, Deutschland<br>@ 0231 618083-0<br>HEIDENHAINTechnisches Büro Südwest                     | GB | HEIDENHAIN (G.B.) Limited<br>Burgess Hill RH15 9RD, United<br>www.heidenhain.co.uk                           |
|    | 70771 Leinfelden-Echterdingen, Deutschland<br>© 0711 993395-0                                            | GR | MB Milionis Vassilis<br>17341 Athens, Greece                                                                 |
|    | HEIDENHAINTechnisches Büro Südost<br>83301 Traunreut, Deutschland<br>@ 08669 31-1345                     | нк | WWW.heidenhain.gr                                                                                            |
|    |                                                                                                    |    | Kowloon, Hong Kong<br>E-mail: sales@heidenhain.com.h                                                         |
| AR | NAKASE SRL.<br>B1653AOX Villa Ballester, Argentina                                                       | HR | Croatia <b>→ SL</b>                                                                                          |
| AT | www.heidenhain.com.ar HEIDENHAIN Techn. Büro Österreich                                                  | HU | HEIDENHAIN Kereskedelmi Ko<br>1239 Budapest, Hungary<br>www.heidenhain.hu                                    |
|    | 83301 Traunreut, Germany<br>www.heidenhain.de                                                            | ID | <b>PT Servitama Era Toolsindo</b><br>Jakarta 13930, Indonesia                                                |
| AU | FCR Motion Technology Pty. Ltd<br>Laverton North 3026, Australia<br>E-mail: vicsales@fcrmotion.com       | IL | E-mail: ptset@group.gts.co.id                                                                                |
| BA | Bosnia and Herzegovina $ ightarrow$ SL                                                                   |    | Tel Aviv 61570, Israel<br>E-mail: neumo@neumo-vargus.«                                                       |
| BE | HEIDENHAIN NV/SA<br>1760 Roosdaal, Belgium<br>www.heidenhain.be                                          | IN | HEIDENHAIN Optics & Electro<br>India Private Limited<br>Chetpet, Chennai 600 031, India<br>www.heidenhain.in |
| BG | <b>ESD Bulgaria Ltd.</b><br>Sofia 1172, Bulgaria<br>www.esd.bg                                           | п  | HEIDENHAIN ITALIANA S.r.I.<br>20128 Milano, Italy<br>www.heidenhain.it                                       |
| BR | <b>DIADUR Indústria e Comércio Ltda.</b><br>04763-070 – São Paulo – SP, Brazil<br>www.heidenhain.com.br  | JP | HEIDENHAIN K.K.<br>Tokyo 102-0083, Japan<br>www.heidenhain.co.jp                                             |
| BY | Belarus<br>GERTNER Service GmbH<br>50354 Huerth, Germany<br>www.gertnergroup.com                         | KR | HEIDENHAIN Korea LTD.<br>Gasan-Dong, Seoul, Korea 153-<br>www.heidenhain.co.kr                               |
| CA | HEIDENHAIN CORPORATION<br>Mississauga, OntarioL5T2N2, Canada                                             | ME | Montenegro → <b>SL</b>                                                                                       |
|    | www.heidenhain.com                                                                                       | МК | Macedonia <b>→ BG</b>                                                                                        |
| СН | HEIDENHAIN (SCHWEIZ) AG<br>8603 Schwerzenbach, Switzerland<br>www.heidenhain.ch                          | МХ | HEIDENHAIN CORPORATION<br>20235 Aguascalientes, Ags., Me<br>E-mail: info@heidenhain.com                      |
| CN | DR. JOHANNES HEIDENHAIN<br>(CHINA) Co., Ltd.                                                             | MY | <b>ISOSERVE Sdn. Bhd</b><br>56100 Kuala Lumpur, Malavsia                                                     |

- Beijing 101312, China www.heidenhain.com.cn HEIDENHAIN s.r.o. CZ 102 00 Praha 10, Czech Republic www.heidenhain.cz
- vw.farresa.es **EIDENHAIN Scandinavia AB** 770 Espoo, Finland PL vw.heidenhain.fi IDENHAIN FRANCE sarl PT 310 Sèvres, France ww.heidenhain.fr IDENHAIN (G.B.) Limited RO Irgess Hill RH15 9RD, United Kingdom vw.heidenhain.co.uk B Milionis Vassilis RS 341 Athens, Greece ww.heidenhain.gr RU IDENHAIN LTD wloon, Hong Kong mail: sales@heidenhain.com.hk SE oatia → SL IDENHAIN Kereskedelmi Képviselet SG 39 Budapest, Hungary vw.heidenhain.hu SK Servitama Era Toolsindo karta 13930, Indonesia mail: ptset@group.gts.co.id UMO VARGUS MARKETING LTD. SL Aviv 61570, Israel mail: neumo@neumo-vargus.co.il **IDENHAIN Optics & Electronics** dia Private Limited TH etpet, Chennai 600 031, India vw.heidenhain.in IDENHAIN ITALIANA S.r.I. TR 128 Milano, Italv ww.heidenhain.it IDENHAIN K.K. TW kyo 102-0083, Japan vw.heidenhain.co.jp IDENHAIN Korea LTD. UA asan-Dong, Seoul, Korea 153-782 ww.heidenhain.co.kr ontenegro → SL US acedonia → BG **IDENHAIN CORPORATION MEXICO** VE 235 Aguascalientes, Ags., Mexico mail: info@heidenhain.com
- ISOSERVE Sdn. Bhd 56100 Kuala Lumpur, Malaysia E-mail: isoserve@po.jaring.my
- NL **HEIDENHAIN NEDERLAND B.V.** 6716 BM Ede, Netherlands www.heidenhain.nl

| HEIDENHAIN Scandinavia AB<br>7300 Orkanger, Norway<br>www.heidenhain.no                                       |
|----------------------------------------------------------------------------------------------------|
| Machinebanks` Corporation<br>Quezon City, Philippines 1113<br>E-mail: info@machinebanks.com                   |
| APS<br>02-489 Warszawa, Poland<br>www.apserwis.com.pl                                                         |
| FARRESA ELECTRÓNICA, LDA.<br>4470 - 177 Maia, Portugal<br>www.farresa.pt                                      |
| HEIDENHAIN Reprezentanță Romania<br>Brașov, 500338, Romania<br>www.heidenhain.ro                              |
| Serbia <b>→ BG</b>                                                                                            |
| <b>OOO HEIDENHAIN</b><br>125315 Moscow, Russia<br>www.heidenhain.ru                                           |
| HEIDENHAIN Scandinavia AB<br>12739 Skärholmen, Sweden<br>www.heidenhain.se                                    |
| HEIDENHAIN PACIFIC PTE LTD.<br>Singapore 408593<br>www.heidenhain.com.sg                                      |
| KOPRETINATN s.r.o.<br>91101 Trencin, Slovakia<br>www.kopretina.sk                                             |
| Posredništvo HEIDENHAIN                                                                                       |
| NAVO d.o.o.<br>2000 Maribor, Slovenia<br>www.heidenhain-hubl.si                                               |
| HEIDENHAIN (THAILAND) LTD<br>Bangkok 10250, Thailand<br>www.heidenhain.co.th                                  |
| <b>T&amp;M Mühendislik San. ve Tic. LTD. ŞTİ.</b><br>34728 Ümraniye-Istanbul, Turkey<br>www.heidenhain.com.tr |
| HEIDENHAIN Co., Ltd.<br>Taichung 40768, Taiwan R.O.C.<br>www.heidenhain.com.tw                                |
| Gertner Service GmbH Büro Kiev<br>01133 Kiev, Ukraine<br>www.gertnergroup.com                                 |

- **HEIDENHAIN CORPORATION** Schaumburg, IL 60173-5337, USA www.heidenhain.com
  - Maguinaria Diekmann S.A. Caracas, 1040-A, Venezuela E-mail: purchase@diekmann.com.ve
- VN AMS Co. Ltd HCM City, Vietnam E-mail: davidgoh@amsvn.com
- MAFEMA SALES SERVICES C.C. ZA Midrand 1685, South Africa www.heidenhain.co.za

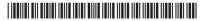